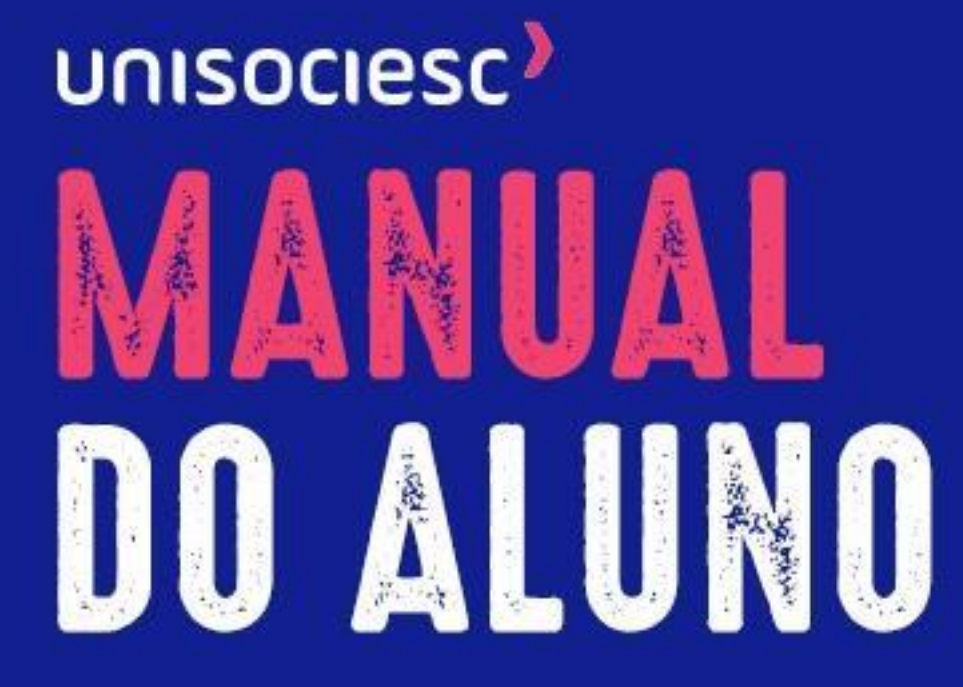

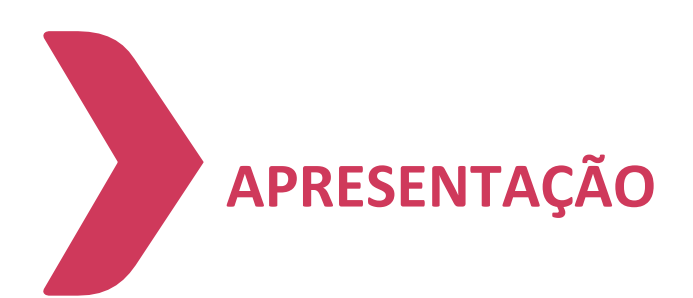

#### **Boas-vindas! Desejamos sucesso e uma caminhada repleta de conquistas e realizações!**

Para facilitar sua experiência, entendimento dos processos e conhecimento das normas institucionais, criamos este *Manual do Aluno*, que apresenta informações sobre nossa Instituição, nosso jeito de ser, as normas acadêmicas e de condutas, as indicações sobre seu procedimento e tudo o que precisa para que sua jornada seja a mais completa possível.

Nosso objetivo é que ele contribua com a organização de sua vida acadêmica para seu sucesso profissional.

Este manual é aplicável exclusivamente aos alunos matriculados no currículo legado de todos os cursos exceto medicina.

Você pode consultar o seu currículo no plano curricular individual, em "versão", disponível no Ŭlife.

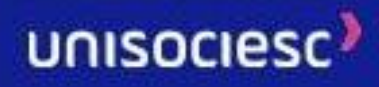

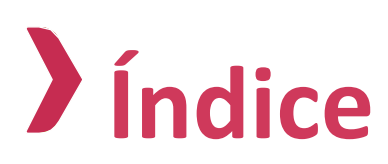

### *Instituição*

- 1. Missão, Visão, Valores e Diferenciais
- 2. Calendário Acadêmico
- 3. Cursos de Graduação
- 4. Cursos de Pós-Graduação

### *Estrutura Pedagógica*

- 1. Ensino Híbrido e Educação a Distância
- 2. Atividades Complementares, Estágio Supervisionado, Trabalho de Conclusão de Curso
- 3. Trabalhos Acadêmicos
- 4. Critério de Rendimento Acadêmico
- 5. Frequência e Nota
- 6. Monitoria
- 7. Liderando
- 8. Projeto Acolher
- 9. Exame Nacional de Desempenho dos Estudantes ENADE

### *Setores Administrativos e Órgãos de Apoio*

- 1. Avaliação Institucional
- 2. Biblioteca
- 3. Financeiro: Bolsas, descontos e financiamentos
- 4. Central de Atendimento ao Candidato CAC

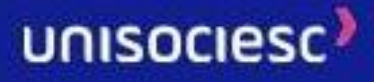

- 5. Central de Outros Ingressos COI
- 6. Central de Atendimento ao Aluno CAA
- 7. Coordenação de Cursos
- 8. Infraestrutura
- 9. Laboratórios de Informática
- 10. Ouvidoria
- 11. Secretaria Acadêmica
- 12. Áreas Internas de Suporte ao Aluno
- 13. Núcleo de Apoio Psicopedagógico e Inclusão (NAPI)
- 14. Programa de Nivelamento
- 15. Ingressante tardio
- 16. Programa Bem estar e qualidade de vida

### *Serviços Acadêmicos, Administrativos e Financeiros*

- 1. Matrícula
- 2. Mensalidades
- 3. Financeiro
- 4. Bolsas, Descontos e Incentivos
- 5. Taxas de Serviço
- 6. Reopção de Curso
- 7. Transferência de Turno, Turma e Campus
- 8. Retorno
- 9. Obtenção de Novo Título
- 10. Transferências de Alunos de Outra IES
- 11. Alteração Cadastral COI
- 12. Prova em Segunda Oportunidade

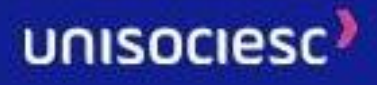

- 13. Dispensa de Disciplinas
- 14. Orientação de Trabalho Complementar
- 15. Entrega de Trabalho Complementar
- 16. Aproveitamento de Estudos
- 17. Assistência Pedagógica Domiciliar APD
- 18. Colação de Grau
- 19. Diplomas
- 20. Nome Social
- 21. Correção de Frequência
- 22. Correção de Nota
- 23. Regime de Guarda Religiosa

### *Informações e Orientações Gerais*

- 1. Armas
- 2. Atividades e Propagandas
- 3. Bebida Alcoólica e Drogas Ilícitas
- 4. Carteira Estudantil
- 5. Dados Cadastrais dos Alunos
- 6. Fumo
- 7. Horário das Aulas
- 8. Instrumentos Musicais
- 9. Jogos
- 10. Organizações Universitárias
- 11. Wi-Fi
- 12. Redes Sociais
- 13. Trote
- 14. Orientações Finais

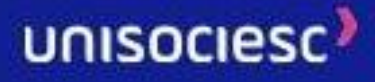

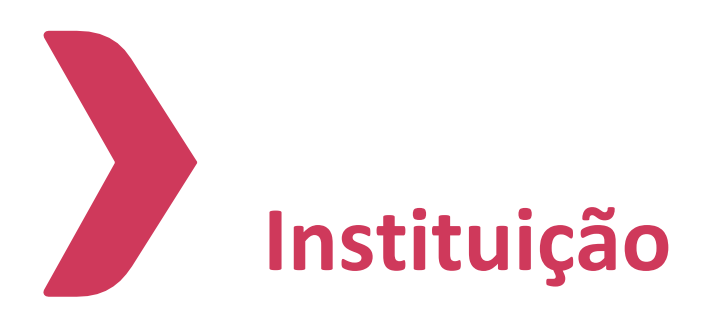

# **1. Missão, Visão, Valores e Diferenciais**

# **MISSÃO**

Transformar o Brasil pela educação, formando cidadãos éticos e competentes, por meio de práticas inovadoras de aprendizagem e gestão, internacionalização, relacionamento com o mercado, valorização das pessoas e responsabilidade social.

# **VISÃO**

Ser a Instituição de ensino mais desejada do sul do país em todos os níveis de ensino, reconhecida pela internacionalização, oferecendo as melhores soluções educacionais e tecnológicas.

# **VALORES**

**Respeito:** Proporcionar um ambiente inclusivo, compreendendo e aceitando as diferenças pessoais e profissionais, com dignidade e tolerância, sendo consciente dos direitos e obrigações de si mesmo e do outro.

**Comprometimento:** "Vestir a camisa". Agir com entusiasmo, engajamento e cooperação, assumindo os propósitos e valores da organização.

**Inovação:** Ter coragem e ousadia para criar novas práticas e novos caminhos, por meio de processos criativos que gerem crescimento, desenvolvimento e evolução das pessoas, da organização e da comunidade.

**Responsabilidade Social:** Adotar comportamentos e ações sustentáveis que promovam o bem-estar da organização, da sociedade e do meio ambiente.

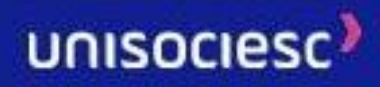

**Valorização das Pessoas:** Reconhecer e valorizar atitudes, talentos e conhecimentos, proporcionando a construção coletiva e o sentimento de pertencimento.

### **DIFERENCIAIS**

O projeto acadêmico da UniSociesc é inovador, voltado para a prática, consolidado por professores mestres e doutores. E quando o assunto é inovação, conta ainda com o Ânima Lab, um Centro de Inovação voltado para pesquisa, desenvolvimento tecnológico e empreendedorismo. Além disso, oferece o HSM *Experience*, com conteúdos exclusivos de grandes líderes em inovação. Para completar, tem programas de intercâmbio em diversos países com o *International Office* e o Newsmonitor, um compilado de notícias dos principais veículos de comunicação para manter todo mundo atualizado.

# **2. Calendário Acadêmico**

O calendário acadêmico é elaborado pela Instituição e disponibilizado no endereço abaixo. A versão atualizada sempre estará disponível na web, por isso, é importante consultar sempre que necessário.

#### [unisociesc.com.br/a-unisociesc/calendario-academico](https://unisociesc.com.br/a-unisociesc/calendario-academico/)

O calendário acadêmico pode sofrer alterações, considerando a autonomia conferida às instituições de ensino superior para organizar temporalmente as atividades acadêmicas, observadas as normas regulatórias do Ministério da Educação.

### **3. Cursos de Graduação**

Ao escolher a profissão e a Instituição de Ensino, são dados os primeiros passos rumo à concretização dos seus sonhos. Saber buscar o conhecimento nas mais diferentes situações, ser capaz de interpretar a realidade, selecionar as informações, buscar soluções e assumir o risco de expor o que pensa: essas são características de um bom profissional.

A graduação é o caminho mais comum para quem conclui o Ensino Médio. Os cursos de graduação constituem a primeira etapa da formação no Ensino Superior. Cumpridos todos os créditos exigidos pelo curso, o estudante está apto a colar grau, ou seja, a receber o seu

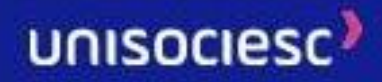

diploma e exercer a profissão. Para formá-lo, A UniSociesc investe na qualidade de ensino e em um corpo docente atualizado e competente. Oferece diversos cursos de graduação, entre bacharelado, licenciatura e graduação tecnológica.

- Bacharelado: habilita o portador do título a exercer uma profissão de nível superior, ou seja, o aluno graduado passa a estar apto a atuar em áreas específicas do mercado de trabalho, dentro da profissão que escolher.
- Licenciatura: habilita o portador do título a atuar no magistério e a ministrar aulas na educação básica (escolas do Ensino Fundamental e Médio) ou de nível técnico.
- Tecnólogo: contempla a formação de um profissional apto a desenvolver atividades em uma determinada área profissional, mais especificamente no domínio de uma determinada tecnologia, voltada imediatamente para o mercado de trabalho.

Existente em alguns cursos, a habilitação possibilita a escolha da área em que o aluno deseja trabalhar dentro de sua formação, podendo cursar uma habilitação ou mais habilitações existentes no seu curso, de acordo com os critérios da UniSociesc. No portal, você encontra informações completas sobre todos os cursos: unisociesc.com.br/cursos

A Instituição dispõe de duas modalidades de cursos de graduação: presenciais e a distância. Importante que você saiba que nos cursos de graduação presenciais, o MEC autoriza a oferta de até 40% da carga horária total do curso na modalidade a distância.

A oferta dos componentes curriculares, independentemente da organização curricular, é definida exclusivamente pela Instituição.

### **4. Cursos de Pós-Graduação**

Os cursos de pós-graduação têm por objetivo a formação de docentes, pesquisadores e profissionais especializados, bem como o desenvolvimento científico, tecnológico e artístico. São abertos a candidatos diplomados em cursos de graduação. Todos os cursos são ministrados por professores que possuem grande experiência profissional e alta qualificação acadêmica.

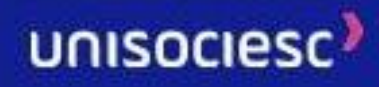

# **ESTRUTURA PEDAGÓGICA**

### **1. Ensino Híbrido e Educação a Distância**

A educação a distância se desenvolve da mediação didático-pedagógica nos processos de ensino e aprendizagem por meio da utilização de tecnologias de informação e comunicação. No presente momento, as disciplinas dessa modalidade se caracterizam por híbridas (carga horária presencial e carga horária online) e não híbridas (100% online), de acordo com os tipos de cursos ofertados.

O Ambiente Virtual de Aprendizagem (AVA) é o espaço virtual no qual o aluno realiza disciplinas do seu curso e acessa os materiais e recursos disponibilizados, além de estabelecer relações com seus colegas e professores. O acesso ao AVA é feito pelo caminho Ŭlife > Sala Virtual.

#### **1.1. Disciplinas não híbridas (100%** *online***)**

Nas disciplinas não híbridas (100% online), todo o conteúdo é disponibilizado no AVA. Dessa forma, possibilitamos a você a oportunidade de uma aprendizagem diferenciada e inovadora. Você poderá flexibilizar os horários de estudo e da realização de atividades, observando o cronograma da disciplina.

As atividades avaliativas e de fixação são feitas online, ao final de cada unidade de estudo. As provas D-1 e D-2 são feitas online e a D-3 presencialmente na Unidade Acadêmica. As datas de provas e prazos para realização de atividades ficam disponíveis no AVA na aba Calendário > Ver Cronograma de Atividades Avaliativas. Além disso, é possível tirar dúvidas de conteúdo, bem como receber *feedback* de questões, com o professor tutor online, responsável pela disciplina.

#### **1.2. Disciplinas híbridas**

O modelo de ensino híbrido possibilita que você desenvolva sua autonomia através da participação ativa nos ambientes de aprendizagem. Você é o protagonista da sua jornada em direção ao conhecimento.

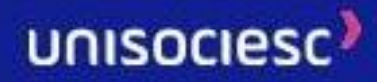

Os recursos disponíveis no ambiente virtual de aprendizagem, como vídeos, textos, podcasts, infográficos e outros, foram estruturados e pensados a fim de atender àsdiversas formas de aprender que temos. Além de todo esse material elaborado com cuidado para que seu aprendizado ocorra da melhor maneira possível, você pode contar com todo apoio e mediação do professor tutor online, responsável pela disciplina.

Nos encontros presenciais, seu conhecimento será colocado em prática. Com aulas diversificadas, orientação e mediação do professor presencial, você terá a oportunidade de compreender a aplicação prática dos conceitos no ambiente de trabalho e em sua vida.

# **2. Atividades Complementares, Estágio Supervisionado, Trabalho de Conclusão de Curso**

#### **2.1. Atividades Complementares**

Atividades Complementares de Graduação (ACG) são ações com cunho educativo que visam complementar o processo de aprendizagem dos estudantes do ensino superior, enriquecendo a formação acadêmica, profissional e pessoal para o exercício da vida.

As Atividades Complementares são classificadas conforme sua natureza em seis categorias: experiência de ensino e aprendizagem; experiência de pesquisa, produção científica e inovação tecnológica; experiências culturais e desportivas; experiências administrativas e de representação estudantil; experiências internacionais e experiências no mundo do trabalho.

Todos os alunos, devidamente matriculados, deverão cumprir as Atividades Complementares de acordo a horas previstas em seu currículo, não podendo ultrapassar o limite de 45% da carga horária total a realizar em uma mesma categoria, sendo obrigatória a escolha de no mínimo três diferentes categorias.

Serão válidos os comprovantes/certificados que contenham: o nome do aluno; a carga horária da ACG; o local de realização da ACG; a data de realização da ACG; nome/título da ACG; assinatura do responsável; QR Code ou código de validação do comprovante/certificado. Em hipótese alguma serão aceitos comprovantes/certificados em nome de terceiros.

O Aluno deverá encaminhar os comprovantes de atividades realizadas no decorrer do seu curso de graduação, de acordo com as categorias a que se aplicam para validação. Caso não consiga entregar todos os comprovantes até o último semestre do curso, deverá retornar à Instituição para cumprir essa exigência, podendo ou não se adaptar a novos currículos, de acordo com a legislação vigente. Para regularizar as atividades

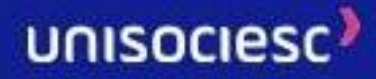

complementares, é necessário abrir um protocolo através do Ulife, realizar o pagamento da taxa de serviço e anexar os comprovantes das Atividades Complementares para análise. Não sendo aprovada a documentação apresentada pelo aluno, o protocolo será indeferido com a anotação da irregularidade constatada, de modo que o aluno tenha ciência do indeferimento.

A documentação digitalizada pelo aluno será arquivada em sistema próprio da Instituição e as horas validadas como Atividades Complementares, serão disponibilizadas em sua totalidade no Histórico Escolar do aluno.

#### **2.2. Estágio**

O estágio é um componente curricular que visa preparar os estudantes para atuação profissional, constituindo parte fundamental do processo educacional. Junto do LAI, dos PI´s e do TCC, o estágio compõe o Eixo de Práticas e Carreira, focado no desenvolvimento de habilidades e competências necessárias para o exercício profissional e para a construção da cidadania.

Há duas modalidades de estágio: o obrigatório e o não-obrigatório. Os estágios obrigatórios são previstos pelas Diretrizes Curriculares Nacionais do Ministério da Educação. Nestes casos, as atividades de estágio devem ser realizadas pelo aluno observando critérios de realização estabelecidos pela Instituição e obedecendo à carga horária mínima designada na matriz curricular. Essas atividades são orientadas por membros do corpo docente, tendo como objetivo articular a teoria e a prática, o ensino, apesquisa e a extensão no campo do curso escolhido pelo aluno. A orientação também envolve o desenvolvimento das competências socioemocionais, como ocorre nas demais disciplinas do Eixo de Práticas e Carreira. O supervisor da unidade concedente ou o profissional responsável pelo acompanhamento em campo deve observar se o estagiário busca desenvolver a capacidade para trabalhar em equipe, se comunicar, resolver problemas, ter pensamento crítico e respeitar a diversidade

O estágio não-obrigatório é o desenvolvimento como atividade opcional do estudante e compõe a carga horária de Atividades Complementares. As atividades de estágio a serem realizadas pelos alunos estão contidas no projeto pedagógico do curso.

O estágio não acarreta vínculo empregatício de qualquer natureza e deve ser realizado após o cumprimento dos requisitos estabelecidos nas organizações curriculares de cada curso, nos regulamentos internos da Instituição, na Lei 11.788/2008 e nas diretrizes curriculares estabelecidas pelos órgãos oficiais de educação.

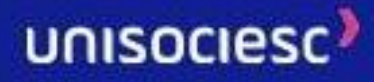

A carga horária, a duração e a jornada de atividade em estágio a serem cumpridas pelo aluno devem, obrigatoriamente, compatibilizar-se com seu horário escolar, não prejudicando suas atividades escolares e respeitando a legislação em vigor.

Alunos reprovados ou que não entregarem o relatório do estágio obrigatório no último semestre do curso não estarão aptos à colação de grau, devendo, portanto, solicitar, por meio de protocolo na Central de Atendimento ao Aluno (CAA) das Unidades ou Atendimento Acadêmico (coordenação) a sua regularização acadêmica. Os alunos que deixaram de entregar o relatório deverão requerer a sua entrega, realizar o pagamento da taxa de serviço e entregar o relatório ao coordenador de estágio em período preestabelecido via protocolo.

Os estágios obrigatórios e não obrigatórios só podem ser iniciados após a formalização doTermo de Compromisso de Estágio, observadas as normativas institucionais sobre o tema, uma vez que a Instituição deve acompanhar o estagiário desde o início, nos termos da Lei do Estágio.

#### **2.3. Trabalho de Conclusão de Curso**

O Trabalho de Conclusão de Curso, na forma definida nas Diretrizes Curriculares Nacionais ou no Projeto Pedagógico do Curso, deve ser entendido como um momento de síntese do aprendizado e das experiências vivenciadas pelo aluno durante sua formação profissional. Último componente do Eixo de Práticas e Carreira, o TCC tem por objetivo a sistematização do conhecimento adquirido no percurso formativo e o desenvolvimento de um trabalho final, que pode ser resultante de um processo investigativo, originário de uma indagação teórica, gerado a partir da prática ou dos trabalhos de investigação elaborados no decorrer do curso. O importante é que, ao trabalhar para implementação de seu último projeto, o aluno seja capaz de refletir sobre seu desenvolvimento atitudinal, pessoal e profissional, recuperando o percurso do Eixo de Práticas e Carreira desde o LAI até o TCC, passando pelos PI's e pelos Estágios.

A elaboração do TCC, como etapa final do percurso do aluno na Instituição, tem fundamentalmente os seguintes objetivos:

- I. desenvolver a capacidade de aplicação dos conceitos e teorias adquiridas durante o curso de forma integrada através da execução de um projeto;
- II. desenvolver a capacidade de planejamento e disciplina para resolver problemas dentro das áreas de formação específica;

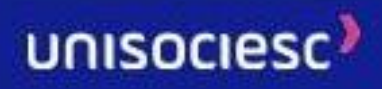

- III. reforçar o interesse pela pesquisa como meio para a resolução de problemas;
- IV. estimular o espírito empreendedor por meio da execução de projetos que levem ao desenvolvimento de produtos e processos com possibilidade de serem patenteados e/ou comercializados;
- V. intensificar a extensão universitária por meio da resolução de problemas existentes na comunidade;
- VI. estimular a construção do conhecimento coletivo.

São requisitos para aprovação na disciplina de TCC a frequência nas reuniões de orientação, a elaboração, a entrega, a apresentação e a defesa do trabalho, conforme critérios estabelecidos no regulamento específico desta atividade. Após a banca avaliadora, o aluno deve entregar a versão final do trabalho devidamente revisada para o banco de dados da biblioteca

A responsabilidade pela elaboração do TCC é do estudante, cabendo ao professor orientador desempenhar as atribuições decorrentes de sua atividade. Além de avaliar a capacidade de aplicar seus conhecimentos para resolver problemas reais, o aluno deve ser capaz de auto avaliar seu percurso formativo, refletindo sobre seu desenvolvimento profissional e socioemocional.

A utilização de obra intelectual ou direitos de propriedade industrial protegidos, no todo ou em parte, sem a observância dos padrões de citação do autor, nos termos da legislação aplicável, implicará na atribuição de nota zero, e poderá sujeitar o aluno a sanções administrativas e penais.

Todas as atividades curriculares (estágios, atividades complementares etc.) têm regulamentação própria. Em caso de dúvida, consulte o coordenador de seu curso.

### **3. Trabalhos Acadêmicos**

Para a elaboração de trabalhos acadêmicos de qualquer natureza, o aluno deverá observar as regras previstas em lei sobre propriedade intelectual e se basear nas orientações recebidas pelos professores, sendo vedado ao discente copiar, integral ou parcialmente, textos e obras literárias, artísticas, científicas, técnicas ou culturais de quaisquer fontes sem a devida citação da origem.

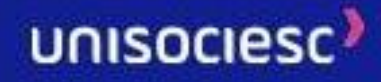

A constatação da ocorrência de plágio ou de comercialização (compra e/ou venda) de trabalhos acadêmicos poderá acarretar ao aluno sanção administrativa prevista no Regimento Geral da Instituição, além das implicações criminais previstas no artigo 184 do Código Penal, sem prejuízo da responsabilização por danos no âmbito civil.

### **4. Critério de Rendimento Acadêmico**

O rendimento acadêmico dos alunos dos cursos de graduação deverá ser apurado atribuindo-se a eles 100 (cem) pontos cumulativos, através do sistema de avaliação ilustrado na imagem a seguir.

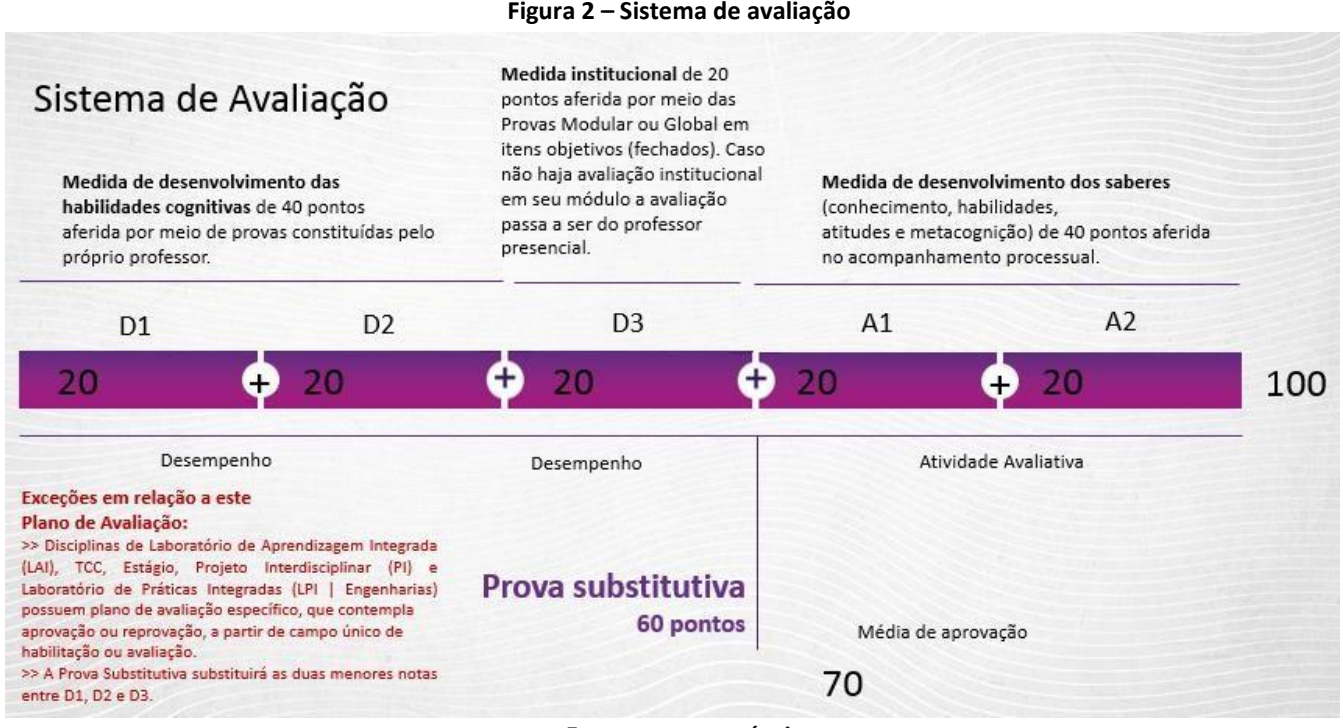

 **Fonte: acervo próprio**

As atividades avaliativas e seus respectivos lançamentos de nota deverão acontecer nos períodos previstos no calendário acadêmico da Instituição.

As Provas Modular e Global acontecerão em datas previstas no calendário acadêmico, em horários estabelecidos pela UniSociesc, e possuem regulamento próprio, divulgado por meio de edital.

A Prova Substitutiva – SUBS é destinada a todos os alunos que não alcançaram a pontuação mínima para aprovação. Caso o aluno tenha número de faltas superior ao limite de 25% da disciplina, não poderá realizar a SUBS, haja vista já não possuir condições de aprovação.

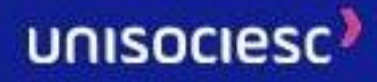

AProva Substitutiva não se aplica a Estágios, Trabalhos de Conclusão de Curso e outras disciplinas que não contemplam esse tipo de avaliação sem plano.

A SUBS acontecerá em período informado em calendário acadêmico e conforme agendamento no Ŭlife.

A interposição de eventual revisão de prova ou avaliação não terá efeito suspensivo. Assim, na hipótese de revisão da nota pela Instituição para alterar a condição de reprovado, o aluno não terá direito a indenização.

### **5. Frequência e Nota**

É obrigatória a frequência dos alunos às aulas (Lei de Diretrizes e Bases da Educação Nacional - Lei nº 9.394, de 20/12/1996, art. 47, § 3º).

A avaliação do rendimento acadêmico é feita por disciplina, incidindo sobre a frequência e o aproveitamento.

Os percentuais de frequência exigidos dizem respeito às disciplinas de todos os cursos, inclusive àquelas cursadas em regime de dependência.

Não haverá abono de faltas referentes a períodos de paralisação de aulas motivada por alunos, porquanto não há amparo legal.

Todo aluno convocado e matriculado em Órgão de Formação de Reserva que seja obrigado a faltar às suas atividades civis por força de exercício ou manobras terá suas faltasabonadas para todos os efeitos (Lei nº 4.375, de 17/8/1964, art. 60, § 4º – Lei do Serviço Militar, com a redação dada pelo Decreto-Lei nº 715, de 30/7/1969).

As ausências deverão ser justificadas pela autoridade militar (Decreto nº 57.654, de 20/1/1966, art. 195, § 4º, regulador da Lei nº 4.375/1964).

O limite de faltas por disciplina será considerado como na tabela a seguir:

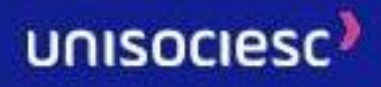

#### **Quadro 1 – Distribuição de faltas**

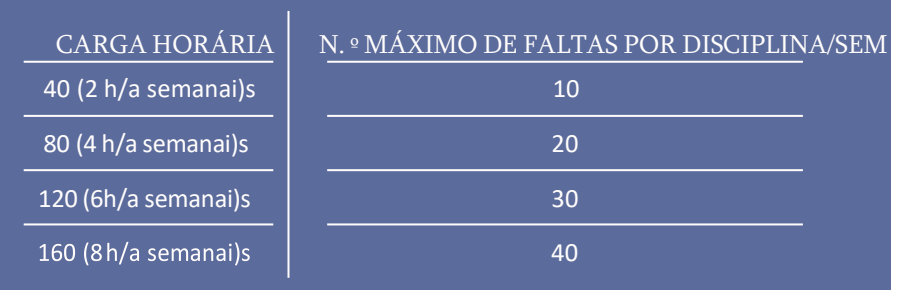

**Fonte: acervo próprio**

De acordo com o Regimento Geral da UniSociesc, será aprovado na disciplina o aluno que alcançar média não inferior a setenta no regime semestral e tiver frequência não inferior a 75% das aulas e atividades desenvolvidas nos regimes presenciais, exceto nas disciplinas de Educação a Distância, se houver.

O aluno que tiver nota anulada por fraude receberá nota zero naquela avaliação, sem prejuízo das sanções regimentais.

### **6. Monitoria**

A monitoria objetiva o aprimoramento do ensino/aprendizagem na perspectiva discente, em componentes curriculares que necessitam de apoio para acompanhamento dos alunos, bem como a outras atividades previstas em normas internas.

A monitoria será exercida por alunos regularmente matriculados, selecionados dentre os que se destacaram em determinados componentes curriculares, demonstrando cultura e aptidão para a atividade. O número de monitores, a seleção dos mesmos, os critérios para a escolha dos componentes curriculares, a forma de atuação e a gestão do serviço serão definidos conforme regulamentação da Instituição. A admissão de monitores, sob a responsabilidade da Entidade Mantenedora, será feita de acordo com a legislação em vigor e com a seleção, coordenada pelo Diretor de Unidade. O aluno candidato a monitor deverá se atentar às normas estabelecidas no Edital que regulamenta o processo seletivo.

O aluno que desejar participar das monitorias recebendo o apoio dos monitores para realizar tirar suas dúvidas e revisar aspectos importantes trabalhados em seus componentes curriculares, poderá conferir as ofertas de monitoria do semestre, os horários e acesso por meio das nossas comunicações institucionais.

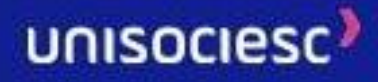

### **7. Liderando**

O protagonismo estudantil deve ser prioridade na educação. Incentivar o estudante a desenvolver novas habilidades, interagir com a comunidade acadêmica e desenvolver o diálogo com docentes e coordenadores traz benefícios pessoais e profissionais. Nesse sentido, o Ecossistema Ânima, promove semestralmente o Projeto Liderando, destinado aos estudantes eleitos como líderes e vice líderes em sala de aula pela própria turma com os seguintes objetivos:

- Desenvolver, de forma especializada, o potencial de liderança e a visão empreendedora dos estudantes eleitos líderes;
- Contribuir para formação de discentes proativos, capazes de propor soluções para problemas que afligem o cotidiano discente;
- Formar estudantes comprometidos com o desenvolvimento social e educacional.

As comunicações sobre o projeto e como o estudante pode participar são realizadas no início das aulas, pelos canais institucionais, assim como o período de eleições que é mediado pelo docente da turma e acompanhado pelo coordenador de grande área. Ao longo do semestre os líderes têm a oportunidade de participar de uma Trilha de Aprendizagem para que possam desenvolver competências como: liderança, comunicação,

criatividade, delegação, dentre outras. No final do semestre os estudantes realizam a entrega de um relatório sobre a sua vivência e sobre os aprendizados enquantolíder e vicelíder e assim obtêm a certificação.

### **8. Projeto Acolher**

O Acolher é um projeto voltado ao acolhimento do aluno ingressante, inclusive o tardio. Todo o processo é planejado e executado por alunos veteranos, que de forma voluntária, auxiliam os calouros em diversos aspectos, direcionando-os de maneira ágil e humana para resolução de possíveis problemas acadêmicos.

O projeto é estruturado a partir de grupos de acadêmicos, divididos nas grandes áreas de conhecimento, chamadas aqui de gerúndios:

- **Codando** (TI & Computação)
- **Cuidando** (Ciências Biológicas & da Saúde)
- **Engenheirando** (Engenharias)

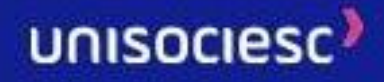

- **Desembolando** (Ciências Humanas Psicologia e Serviço social)
- **Ensinando** (Ciências Humanas Licenciaturas)
- **Veterinando** (Ciências Agrárias & Meio Ambiente)
- **Endireitando** (Ciências Jurídicas)
- **Negociando** (Gestão e Negócios)
- **Comunicando** (Comunicação & Artes)
- **Projetando** (Arquitetura e Urbanismo & design)

O acolhimento ocorre na modalidade online, onde os ingressantes são direcionados aos gerúndios, a partir de comunidades nas redes sociais. As comunicações sobre o projeto e como o estudante pode participar, são realizadas durante todo o semestre, pelos canais institucionais.

O aluno veterano que deseja fazer parte do Acolher, deve estar inscrito no processo seletivo, que ocorre semestralmente, e também é divulgado nos canais institucionais.

# **9. Exame Nacional de Desempenho dos Estudantes – ENADE**

O **Exame Nacional de Desempenho dos Estudantes (Enade) é componente curricular obrigatório aos cursos de graduação conforme determina a Lei nº 10.861, de 14 de abril de 2004**, e um importante instrumento de aferição e de promoção da qualidade para os cursos de graduação e para as políticas de educação superior do país.

O Enade avalia o rendimento dos concluintes dos cursos de graduação em relação aos conteúdos programáticos previstos nas diretrizes curriculares dos cursos, o desenvolvimento de competências e habilidades necessárias ao aprofundamento da formação geral e profissional, e o nível de atualização dos estudantes com relação à realidade brasileira e mundial.

Aplicado pelo Inep desde 2004, desde então, a prova se consolidou como um dos mais importantes indicadores de qualidade dos cursos de graduação no Brasil. O Enade integra o Sistema Nacional de Avaliação da Educação Superior (Sinaes), composto também pela Avaliação de cursos de graduação e pela Avaliação institucional. Juntos eles formam o tripé avaliativo que permite conhecer a qualidade dos cursos e instituições de educação superior brasileiras. Os resultados do Enade, aliados às respostas do Questionário do Estudante, são insumos para o cálculo dos Indicadores de Qualidade da Educação Superior.

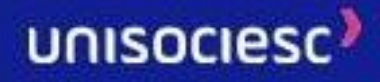

**A inscrição é obrigatória para estudantes ingressantes e concluintes habilitados de cursos de bacharelado, licenciaturas e superiores de tecnologia vinculados às áreas de avaliação da edição. A situação de regularidade do estudante é registrada no histórico escolar.**

O Ciclo Avaliativo do Enade determina as áreas de avaliação e os cursos a elas vinculados. As áreas de conhecimento para os cursos de bacharelado e licenciatura derivam da tabela de áreas do conhecimento divulgada pelo Conselho Nacional de Desenvolvimento Científico e Tecnológico (CNPq). Já os eixos tecnológicos são baseados no Catálogo Nacional de Cursos Superiores de Tecnologia (CNCST), do Ministério da Educação.

#### **O estudante selecionado que não realizar o exame não poderá solicitar certificado de conclusão de curso e/ou diploma enquanto não regularizar a sua situação no ENADE.**

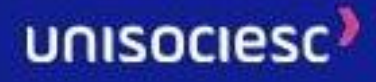

# **SETORES ADMINISTRATIVOS E ÓRGÃOS DE APOIO**

# **1. Avaliação Institucional**

A Avaliação Institucional está a cargo da Comissão Própria de Avaliação (CPA) que é a responsável pela coordenação dos processos internos de avaliação da Instituição (auto avaliação), de sistematização e de prestação das informações solicitadas pelo MEC/INEP. A CPA é composta por membros das comunidades acadêmica, administrativa e civil, com as atribuições de planejar, organizar e promover os processos internos de Avaliação Institucional e dos cursos superiores ofertados.

A CPA constrói indicadores de qualidade de ensino para impulsionar melhorias na UniSociesc. Seu propósito é melhorar continuamente a qualidade do processo de ensino e aprendizagem, ajudando a Instituição a se aprimorar constantemente.

Um dos processos da Avaliação Institucional é a pesquisa aplicada ao corpo discente que tem a oportunidade de propor sugestões, indicar melhorias e tecer elogios sobre as estruturas acadêmica e administrativa da Instituição.

Todas as respostas tornam-se dados estatísticos e são avaliados pela equipe da Avaliação Institucional e pela Comissão Própria de Avaliação (CPA). A partir daí, os resultados são compartilhados com os Coordenadores dos Cursos e com os Líderes, que devem analisálos e propor planos de ação para melhorar a qualidade acadêmica e administrativa da UniSociesc.

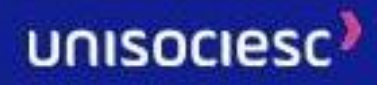

**Figura 3 – Funções CPA**

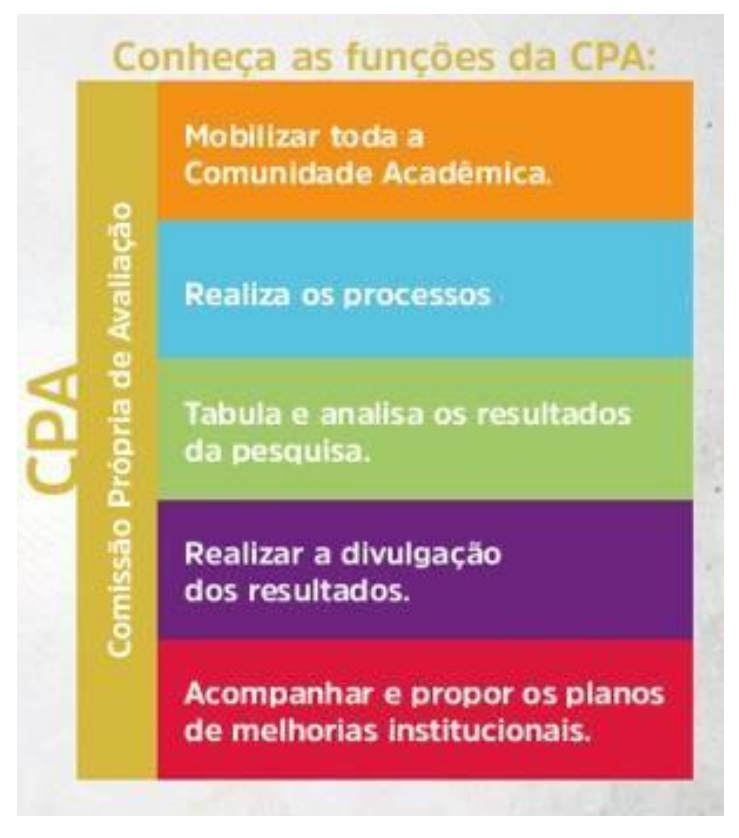

**Fonte: acervo próprio**

A Comissão Própria de Avaliação (CPA) é um setor constituído, em cumprimento à Lei nº 10.861/2004, que instituiu o Sistema Nacional de Avaliação do Ensino Superior (SINAES).

Todas as informações da CPA podem ser consultadas através do site Institucional: Informação do site: <https://www.unisociesc.com.br/cpa/>

# **2. Biblioteca**

As **Bibliotecas da Unisociesc** abrangem um rico universo temático das Ciências Exatas, Engenharias, Ciências Biológicas e de Saúde, Sociais Aplicadas, Ciências Humanas, Literatura e Arte. A atualização é constante. Disponibilizando livros, revistas, jornais CDs, DVDs e dissertações, o acervo encontra-se totalmente informatizado por meio do Sistema da Instituição, possibilitando aos usuários respostas e atendimentos ágeis e precisos em suas pesquisas.

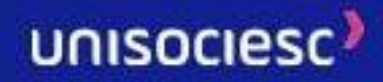

As Bibliotecas oferecem ainda o acesso a livros digitais 7 dias da semana, 24 horas por dia, gratuitamente aos alunos, professores e colaboradores. Temos ainda o Repositório Universitário da Ânima (RUNA), um ambiente digital que tem como objetivo gerenciar a produção intelectual da universidade, visando a sua preservação, bem como maximizar a visibilidade, o uso, e o impacto da sua produção intelectual. Dentre as coleções disponibilizadas destacam-se os itens de TCCs dos estudantes.Todo o conteúdo digital está ao seu alcance no Ŭlife > **Menu - Ambiente Virtual de Aprendizagem – Sala de Aula Virtual – Menu – Bibliotecas Online.**

#### **Empréstimos**

O empréstimo é facultado a alunos, professores e colaboradores administrativos.

No ato da retirada de qualquer material, todos os usuários deverão apresentar documento oficial com foto e digitar uma senha de quatro a seis dígitos numéricos que será cadastrada no primeiro empréstimo. Essa senha, pessoal e intransferível, deverá ser utilizada em todos os empréstimos, renovações e, também, para o acesso ao sistema na internet.

#### **Fique atento!**

• Toda a comunicação da biblioteca com os usuários é feita via e-mail. Mantenha o seu email atualizado e consulte-o com frequência.

• O e-mail é um lembrete da data de devolução do material, que é uma responsabilidade do usuário. Portanto, o não envio da mensagem não o isenta da suspensão em caso de atrasos na devolução.

• A impossibilidade de renovação online não justifica atrasos na devolução de material emprestado.

Renovações deverão ser feitas via web ou pessoalmente. Não é possivel fazer renovação por telefone e e-mail.

• Ao efetuar uma reserva, verifique-a diariamente.

• A obra liberada para reserva ficará disponível por 24h.

Acesse o Regulamento completo no *site*: [https://www.unisociesc.com.br/a](https://www.unisociesc.com.br/a-unisociesc/biblioteca/)[unisociesc/biblioteca/](https://www.unisociesc.com.br/a-unisociesc/biblioteca/)

#### **Normas para utilização da biblioteca**

- Não consumir alimentos e bebidas (exceto água).
- Não fumar, de acordo com a Lei Federal nº 9.294/1996.

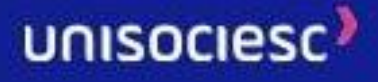

- Não atender o telefone celular dentro da biblioteca e mantê-lo no modo silencioso ou vibracall.
- O respeito é primordial para manter a harmonia no ambiente de estudos.

#### **Deveres dos usuários**

- Respeitar o regulamento da biblioteca e demais orientações transmitidas pelos funcionários.
- Obedecer aos horários de atendimento.
- Zelar pelas obras retiradas, conservando em perfeito estado, para devolvê-las até o dia determinado no sistema. Em caso de perda ou dano do material, este deverá ser reposto à Biblioteca de origem.
- O extravio ou danificação de materiais da Biblioteca implicará, obrigatoriamente, na reposição por outro do mesmo título, autor, edição igual ou superior.
- O usuário deverá comunicar a perda ou o dano da obra à Biblioteca e assinará um termo se comprometendo a ressarcir a Biblioteca no prazo estipulado.
- Em caso de roubo ou furto, o Boletim de Ocorrência não isenta o usuário da obrigação de repor o material à Biblioteca de origem. O Boletim de Ocorrência isentará o aluno apenas da suspensão gerada no sistema.
- Ao término do curso (conclusão) ou interrupção do vínculo com a Instituição (trancamento, desistência, cancelamento, transferência, desligamento, entre outros), os usuários deverão regularizar a situação com a Biblioteca, devolvendo todos os materiais pendentes. Na impossibilidade de entrega do material pendente, a reposição deverá ser negociada com a Biblioteca. A Unisociesc se reserva o direito de bloquear o acesso ao Ŭlife e, consequentemente, a abertura de qualquer protocolo requerido por usuário que esteja com pendências na Biblioteca. Somente após a quitação de todas as pendências será liberado o acesso e a permissão para solicitar protocolos.

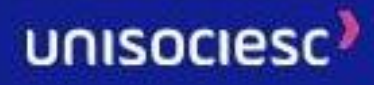

#### **Biblioteca na** *Web*

Pelo site <https://www.unisociesc.com.br/> você tem acesso ao link da biblioteca, ao istema, responsável pela gerência do Sistema de bibliotecas da Unisociesc. Esse sistema permite a reserva, a renovação de materiais emprestados e a consulta às informações das obras existentes no acervo físico, por meio da pesquisa do título, autor e/ou assunto.

A relação completa dosserviços encontra-se na página da biblioteca e poderá ser acessada por meio do endereço: <https://www.unisociesc.com.br/a-unisociesc/biblioteca/>

# **3. Financeiro: Bolsas, descontos e financiamentos**

A Instituição possui amplo programa de bolsa de estudos que visa garantir que alunos interessados em cursar em uma IES de qualidade comprovada, antes impossibilitados por questões financeiras, possam estudar de forma tranquila. A Instituição oferece aos seus alunos diversas modalidades de crédito em parceria com instituições financeiras.

As bolsas de estudos institucionais possuem condições estabelecidas em Política de Bolsa. Fique atento, pois o descumprimento de critérios estabelecidos na Política de Bolsas poderá resultar na perda parcial ou total da bolsa de estudos a partir do 2º (segundo) mês do semestre subsequente à avaliação dos critérios.

A Instituição poderá, ainda, estabelecer políticas ou regulamentos para campanhas de bolsas de estudos específicas, com outros critérios de concessão e manutenção, as quais ficarão submetidos os alunos elegíveis.

### **4. Central de Atendimento ao Candidato – CAC**

A Central de Atendimento ao Candidato da nossa instituição é o ponto de apoio para futuros alunos que desejam ingressar nos cursos de graduação e pós-graduação. Nossa equipe especializada está disponível **online** para fornecer informações sobre os cursos, orientar sobre os processos seletivos e oferecer suporte financeiro.

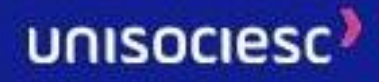

### **5. Central de Outros Ingressos – COI**

A Central de Outros Ingressos – COI é o setor de BackOffice que cuida dos processos de atração de alunos para os cursos de graduação, como transferência, obtenção de novo título, destrancamento de matrícula, destrancamento com reopção, retorno e reopção de curso, além de analisar os processos de dispensas de disciplinas cursadas em outras instituições de ensino pelos alunos ingressantes. Presta também orientação aos professores no processo de dispensa de disciplinas.

### **6. Central de Atendimento ao Aluno – CAA**

Responsável por atender as demandas de ordem acadêmica e financeira dos estudantes quanto às normas, aos procedimentos e regulamentos para a atividade estudantil, atuando como facilitador entre os alunos e a Instituição de Ensino Superior, por meio do atendimento de canais como: Portal do Estudante; Aplicativo; Videochamada Webchat e WhatsApp.

A maioria das solicitações de serviços aos alunos estão disponíveis pelo portal de atendimento. e são registrados via protocolo, com prazos predefinidos de retorno. Esses protocolos, também, podem ser solicitados diretamente pelo Ŭlife, sem necessidade de deslocamento do aluno, garantindo assim maior comodidade e agilidade nas solicitações.

#### Acesse: [www.ulife.com.br](http://www.ulife.com.br/)

#### **Ulife > Menu lateral Serviços > Atendimento ou Ulife > Usuário** (canto superior direito) **> Ajuda**

Através do [www.unisociesc.br](http://www.unisociesc.br/) é possível obter informações importantes que poderão auxiliá-lo em sua jornada na Instituição, além de poder entrar em contato com o Assistente Virtual para esclarecimento de dúvidas e orientações prévias e os links para os demais canais de atendimento existentes.

# **7. Coordenação de Cursos**

A coordenação de curso é um espaço reservado para os coordenadores de área realizarem as atividades de gestão do curso, prestando atendimento ao corpo docente e discente, de acordo com a sua esfera de atuação e em horários previamente definidos.

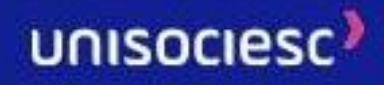

Os discentes também poderão acionar a coordenação do curso por um novo canal oficial dentro do Ulife Sala Virtual, de forma assíncrona, por meio de mensagens.

### **8. Infraestrutura**

Setor responsável pelo funcionamento dos prédios de todas as unidades da UniSociesc, abrangendo toda a área de Serviços Gerais e Segurança.

A Infraestrutura busca o bem-estar dos alunos, funcionários e professores dentro do espaço físico da Instituição.

### **9. Laboratórios de Informática**

A Instituição possui Laboratórios de Informática equipados com modernos computadores, acesso à *internet* e *softwares* de primeira linha para trabalhos de pesquisa e prática acadêmica, treinamento e produção de trabalhos, destinados a alunos regularmente matriculados, professores e funcionários.

Existem laboratórios que ficam disponíveis aos alunos durante todo o dia, porém há outros que só podem ser utilizados durante aula prática, com supervisão do professor da disciplina.

### **10. Ouvidoria**

A Ouvidoria da Instituição é um serviço direto de atendimento à comunidade interna e externa, cujas atribuições são registrar, instruir, analisar e acompanhar formalmente as reclamações, denúncias, elogios e sugestões, além de esclarecer dúvidas sobre os serviços prestados pela Instituição.

É um órgão de natureza mediadora, sem caráter administrativo, deliberativo, executivo ou judicativo. A Ouvidoria tem o compromisso de responder à solicitação e se responsabiliza pelo sigilo com relação à identidade de quem utiliza este serviço. No entanto, é necessário que o ouvinte se identifique.

O ouvidor é um representante da comunidade na Instituição perante os setores da Instituição e recepciona o resultado das demandas atendidas pela equipe da ouvidoria, que são devidamente formalizadas por meio de formulário disponibilizado no site da Instituição.

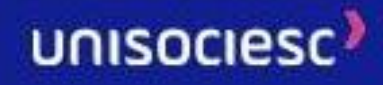

Para mais informações, acesse: <https://contato-escolas.animaeducacao.com.br/ouvidoria/unisociesc/>

### **11. Secretaria Acadêmica**

A Secretaria Acadêmica atua para garantir a integridade dos registros acadêmicos, zelar pela emissão dos documentos, assegurando a legalidade e validade de seus atos, visando atender as necessidades acadêmicas e operacionais, alinhado com o Regimento, Estatuto, diretrizes nacionais e legislação educacional brasileira.

O setor é um dos responsáveis por propiciar a melhor experiência ao longo da vida acadêmica do aluno, desde seu ingresso até a conclusão e a expedição de seu diploma, atendendo alguns serviços essenciais no dia a dia do aluno, como por exemplo: emissão de declarações, históricos, análise de protocolos, dentre outras atividades.

Todos os atendimentos destinados à Secretaria Acadêmica são realizados através dos protocolos abertos pelo Ŭlife através do link: [www.ulife.com.br](http://www.ulife.com.br/)

### **12. Áreas Internas de Suporte ao Aluno**

Área de *BackOffice* responsável por acompanhar e gerir processos internos ao longo da jornada do aluno.

**Time CSC Serviço:** time responsável por propiciar a melhor experiência ao longo da vida acadêmica e financeira dos alunos. É responsável pelos processos e serviços a partir do início do semestre, como mudanças de turno e *campus*, protocolos financeiros, dentre outras atividades.

**Time CSC - Rematrícula:** time responsável por planejar, acompanhar e executar a matrícula e rematrícula dos alunos de graduação. Atua focada em execução de constantes melhorias desses processos para que essa etapa de renovação na jornada do aluno seja cada vez mais eficiente e ágil.

# **13. Núcleo de Apoio Psicopedagógico e Inclusão (NAPI)**

O Núcleo de Apoio Psicopedagógico e Inclusão (NAPI) é a área que coloca em prática a política de atenção À comunidade acadêmica por meio de programas, projetos e ações

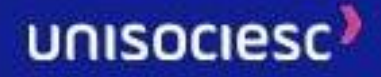

amparados nos princípios de acessibilidade, diversidade, adaptabilidade, equidade, saúde mental e inclusão, os quais visam o acesso e a permanência na IES, a programação da aprendizagem, ao passo que contribui para a autonomia e o desenvolvimento pessoal e profissional.

O Núcleo de Apoio Psicopedagógico e Inclusão (NAPI) dispõe as seguintes frentes de atuações:

- 1. Atendimento Educacional Especializado (AEE);
- 2. Apoio Psicopedagógico para estratégias de aprendizagem;
- 3. Acolhimento e encaminhamento relacionados às queixas emocionais;
- 4. Desenvolvimento da cultura inclusiva e diversidade.

Todos os atendimentos e ações oferecidas pelo Núcleo de Apoio Psicopedagógico e Inclusão (NAPI) são para toda a comunidade acadêmica e podem ser agendadas. Para informações sobre agendamento acesse: <https://www.unisociesc.com.br/napi/>

#### **14.1. Atendimento Educacional Especializado (AEE)**

O Atendimento Educacional Especializado (AEE) diz respeito as ações de atenção ao estudante com deficiência, com transtornos do neurodesenvolvimento, altas habilidades/superdotação amparado nos princípios de equidade e inclusão a fim de promover um ambiente acadêmico inclusivo. O AEE possui o objetivo de acompanhar e assegurar o acesso e a permanência destes estudantes durante a trajetória acadêmica.

É importante que todos/as os/as alunos/as com deficiência e/ou com dificuldade de aprendizagem procurem o NAPI para o devido acompanhamento.

#### **14.2. Apoio Psicopedagógico para estratégias de aprendizagem**

O apoio psicopedagógico e acolhimento para estratégias de aprendizagem consiste no suporte psicopedagógico institucional de intervenção e prevenção nos processos cognitivos, psicossociais, culturais e pedagógicos.

O objetivo principal do apoio psicopedagógico institucional é desenvolver e aprimorar estratégias que potencializem a aprendizagem de estudantes, por meio de atendimento individual e coletivo.

#### **14.3. Acolhimento e encaminhamento relacionados às queixas emocionais**

O acolhimento e encaminhamento relacionados às queixas emocionais consiste em

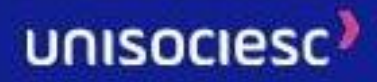

oferecer atendimentos relacionados às demandas de saúde mental que se caracterizam pela orientação e possível encaminhamento aos serviços de psicoterapia.

Importante esclarecer que o NAPI não realiza atividades como psicoterapia, avaliação neuropsicológica, avaliação neuropsicológica, diagnósticos psiquiátricos, e também não prescreve laudos, receituários e atestados.

#### **14.4. Desenvolvimento da cultura inclusiva e diversidade**

O desenvolvimento da cultura inclusiva e diversidade tem como objetivo a promoção de um ambiente saudável, respeitoso e acolhedor, considerando a pluralidade humana.

Para isso, o Núcleo de Apoio Psicopedagógico e Inclusão (NAPI) promove ações individualizadas e coletivas em ambientes que contemplem toda comunidade acadêmica, considerando as suas diferenças e necessidades singulares, promovendo um ambiente equitativo.

### **15. Programa de Nivelamento**

O Programa de Nivelamento tem por objetivo ofertar para alunos/as da UniSOCIESC cursos livres como medida pedagógica visando contribuir no desempenho acadêmico e na permanência dos/as estudantes na Instituição.

Está estruturado no ambiente de aprendizagem (Ŭlife) para todos/as os/as estudantes e é totalmente online. Atualmente são ofertados 09 cursos, sendo que os mesmos estão representados na figura abaixo.

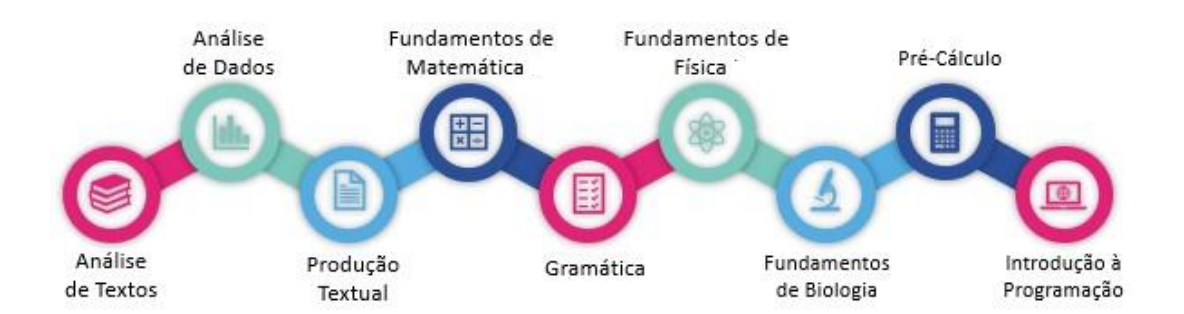

Cada curso é composto por 4 módulos e cada módulo possui uma avaliação diagnóstica, um material para estudo e uma avaliação final. Para ser aprovado no curso e receber o certificado é preciso obter nota mínima nas avaliações diagnósticas ou avaliações finais.

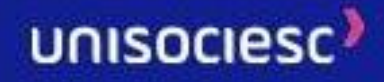

### **16. Ingressante tardio**

O Programa Ingressante tardio tem como objetivo favorecer a permanência dos/as alunos/as de graduação que ingressam tardiamente na UniSOCIESC a partir de ações realizadas por docentes, líderes de turma, coordenação do curso, monitores e do Núcleo de Apoio Psicopedagógico e Inclusão (NAPI), para que o aluno se sinta pertencente e integrado na sua turma e no seu curso.

Está estruturado no ambiente de aprendizagem (Ŭlife) e é totalmente online.

### **17. Programa Bem estar e qualidade de vida**

Diante do novo paradigma educacional, torna-se cada vez mais importante compreender nossos estudantes como um todo (na sua integralidade) e apoiá-los no enfrentamento dos desafios da vida acadêmica, de forma que possa aprender mais e alcançar seu sucesso.

Considerando as dimensões humanas (cognitiva, afetiva, ética, social, estética, lúdica, física, biológica) o Programa Bem estar e qualidade de vida visa a identificar e trabalhar com fatores potenciais para qualidade de vida e fatores de risco à saúde, de modo que possam ser disponibilizadas atividades e conhecimento que contribuam para nossos estudantes e educadores alcançarem maior bem-estar consigo mesmo, com os outros e com o ambiente.

E fique atento as comunicações via e-mail e Instagram para participar das campanhas e webinars que iremos realizar ao longo do semestre.

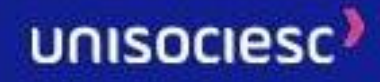

# **SERVIÇOS ACADÊMICOS, ADMINISTRATIVOS E FINANCEIROS**

### **1. Matrícula**

A matrícula é o ato administrativo que vincula o aluno à Instituição, conferindo-lhe a condição de aluno ativo/matriculado. Semestralmente, a matrícula deverá ser renovada até a conclusão do curso do discente.

#### **1.1. Gestão de Documentação Discente e Docente – G3D**

As entregas das documentações abaixo são obrigatórias devido a decretos municipais, estaduais e legislações do MEC. Sendo assim, é dever do aluno a entrega de todos os documentos no prazo de até 30 dias após o início das aulas.

Documentos obrigatórios:

- ➢ Boletim do Enem **(quando a forma de ingresso for Enem);**
- $\geq$  Comprovante de Identidade<sup>1</sup>;
- ➢ CPF;
- ➢ Certidão de nascimento ou casamento;
- ➢ Título de eleitor **(brasileiros entre 18 e 70 anos);**
- ➢ Comprovante de quitação com as obrigações **eleitorais (brasileiros entre 18 e 70 anos);**
- ➢ Comprovante de residência atualizado;
- ➢ Prova de quitação com o serviço militar**, (brasileiros do sexo masculino e entre 18 e 46 anos);**
- ➢ Comprovante de vacinação contra rubéola **(brasileiras do sexo feminino de até 40 anos e matrícula em Instituição do estado de Santa Catarina - Lei estadual 10.196/1996, art. 2, parágrafo único);**
- $\triangleright$  Histórico e Certificado de Conclusão do Ensino Médio<sup>2</sup>;
- ➢ Histórico Escolar do Ensino Médio traduzido e juramentado **(para quem concluiu o curso no exterior)**

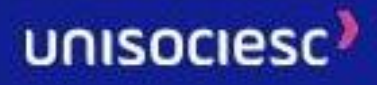

- ➢ Declaração de equivalência do Ensino Médio e cópia da publicação no Diário do Estado **(para quem concluiu o curso no exterior);**
- ➢ Passaporte, identidade de estrangeiro, CPF caso houver e visto do tempo de permanência no Brasil, **(para estrangeiros);**
- ➢ Histórico Escolar do Ensino superior ³ **(quando a forma de ingresso for Transferência Externa ou Obtenção de Novo Título);**
- ➢ Diploma do Ensino Superior **(quando a forma de ingresso for Obtenção de Novo título);**
- ➢ CPF e documento de Identidade do responsável legal **(para menores de 18 anos).**

#### **INFORMAÇÃO IMPORTANTE**

O aluno só poderá começar a Graduação após a conclusão do Ensino Médio, sendo assim, a data de conclusão do Ensino Médio deverá ser inferior a data do início das aulas conforme Calendário Acadêmico.

*Notas:*

- 1. Poderão ser aceitos: Carteira de Identidade, CNH (Carteira Nacional de Habilitação), nesse caso para alunos com registro em São Paulo, a entrega deverá ser da Carteira de Identidade devido ao código verificador que não possui *na CNH, Passaporte emitido pela Polícia Federal; Carteira Profissional, como da Ordem dos Advogados do Brasil (OAB); Carteira de Identificação Funcional, como o CRM; Identificação Militar ou qualquer outro documento público. Para alunos estrangeiros: Poderão ainda ser aceitos: o RNE temporário, desde que acompanhado da cópia do passaporte com visto de aluno (Tipo IV); ou Protocolo de solicitação de RNE acompanhado da cópia do passaporte com o visto de aluno (Tipo IV); no caso de aceitação de um destes documentos será exigido o RG ou RNE permanente na renovação da matrícula subsequente ao semestre de ingresso.*
- 2. O candidato poderá entregar provisoriamente o Comprovante de Conclusão do Ensino Médio ou a Declaração de Matrícula na última série do Ensino Médio (somente para os que estão cursando a 3ª série do Ensino Médio). Cabe *ressaltar que a conclusão do ensino médio deve ser antes do início das aulas, conforme disposto na Lei 9394/96 Art. 44, inciso II, sendo vedado cursar concomitantemente o ensino médio com a graduação, podendo levar ao cancelamento da matrícula a qualquer tempo.*
- *3. No Histórico Escolar da Graduação deverá constar a situação do aluno no ENADE, Critério de Avaliação e Reconhecimento de Curso ou ainda o candidato deverá apresentar declaração da Instituição de origem que informe tal situação.*

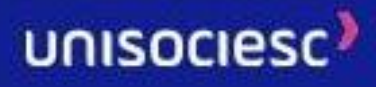

Segue a forma de envio de documentação por período letivo:

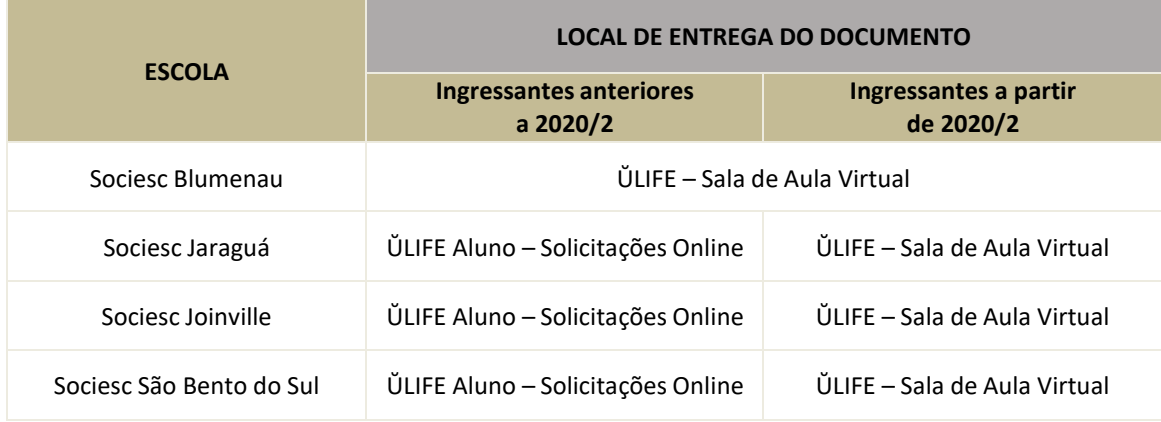

#### ➢ Para entregar o documento via **ŬLIFE - Sala de Aula Virtual**:

Acesse o link [https://www.ulife.com.br/login>](https://www.ulife.com.br/login) Ao acessar, clique na seta ao lado do nome no canto superior direito e depois em "Documentos de matrícula" para visualizar os documentos pendentes e realizar o envio.

#### ➢ Para entregar o documento via **ŬLIFE Aluno - Solicitações Online**:

Acesse o site da IES > Sou Aluno> ŬLIFE | Aluno > Entrar com login e senha > Menu > Serviços > Solicitações Online, abra o **protocolo "Entrega De Documentação Pendente - Docs. Pessoais, Certificado, Histórico De Conclusão, Diploma"** para entrega dos documentos de Carteira de identidade, CPF e demais documentos.

Nos termos da legislação aplicável, a Instituição poderá, a qualquer tempo, solicitar a apresentação dos documentos originais ou, ainda, de outros documentos.

#### **1.2. Rematrícula**

A cada semestre, o aluno terá sua rematrícula renovada de acordo com o calendário acadêmico da Instituição, desde que tenha realizado **a entrega do Certificado do Ensino Médio**, o pagamento da 1ª parcela da semestralidade e não possua débitos financeiros.

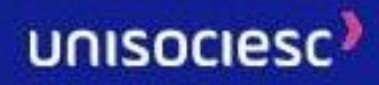

Caso o aluno não realize o pagamento da rematrícula, a Instituição se reserva o direito de rescindir o contrato e realizar a cobrança dos valores eventualmente devidos administrativa e/ou judicialmente.

No período oficial, conforme calendário acadêmico, **a matricula será feita automaticamente em até 48 horas com pagamento da primeira parcela, após a compensação do boleto no Ŭlife**. Os alunos terão acesso ao ambiente virtual de rematrícula onde conseguirão visualizar as disciplinas confirmadas em sua matrícula e realizar alterações, caso necessário.

Aos alunos do regime modular (estrutura formada por módulos, sem pré-requisitos entre as disciplinas que o compõem) não é permitida a "quebra" do módulo e nem adiantar disciplinas de módulos subsequentes, devendo o aluno cursar todas as disciplinas que compõem o módulo.

Considerando a conveniência pedagógica e os limites mínimos e máximos para a integralização curricular, permite-se ao aluno em dependência cursar, no semestre, três disciplinas no mínimo e, no máximo, o número correspondente a todas as disciplinas de sua etapa natural acrescido de duas dependências. O limite mínimo de três disciplinas não se aplica ao provável formando, ou seja, ao aluno em fase de conclusão de curso.

Havendo vaga e identidade de conteúdo e carga horária, o aluno poderá cursar disciplinas em outro curso, turno ou campus, bem como disciplinas híbridas e não híbridas.

Os alunos que efetuarem rematrícula fora do prazo previsto e após o início do semestre letivo receberão faltas nas disciplinas em todas as aulas ministradas anteriormente à efetivação da matrícula.

Aos professores, não é permitida a inclusão dos nomes de alunos com matrículas irregulares nos diários de classe, assim como a aplicação de provas e trabalhos avaliativos aos mesmos.

Aos alunos do regime por disciplina da Unisociesc, a rematrícula será realizada nas disciplinas da próxima ocorrência em oferta, observando, sempre que possível, a possibilidade de inserção de disciplinas em dependência. A matrícula em disciplinas atenderá aos pré-requisitos e co-requisitos de acordo com o curso e matriz.

Todo atendimento é realizado através do Ŭlife, no ambiente virtual de rematrícula.

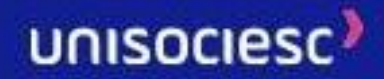

"Será considerada nula de pleno direito, a qualquer tempo e de ofício, a matrícula/rematrícula realizada de forma ilícita ou irregular, sem a apresentação dos documentos descritos no Edital do Vestibular/Processo Seletivo, ou que contrarie a Lei de Diretrizes e Bases da Educação (Lei nº 9.394/1996) ou as normas internas da Instituição, independentemente do deferimento do pedido, do preenchimento da matrícula online, do pagamento do boleto ou da assinatura do contrato de prestação de serviços educacionais que, nesse caso, será rescindido."

O aluno veterano que não efetuar a rematrícula ou interromper o curso sem solicitar trancamento ou cancelamento de matrícula nos prazos previstos pelo calendário acadêmico poderá ter sua situação caracterizada como abandono de curso e poderá retornar, somente por meio de novo processo seletivo ou da Central de Outros Ingressos – COI, devendo ser classificado de acordo com o número de vagas.

Não é assegurado ao aluno o reingresso na mesma matriz em que estava antes do abandono, cancelamento ou trancamento.

#### **1.3. Trancamento de matrícula**

Para a solicitação de trancamento de matrícula o aluno deverá entrar em contato através dos nossos canais de atendimento digital pelo portal ULIFE em: Ulife>Menu> Serviço> Atendimento. Para o trancamento de matrícula é necessário que o estudante entre em contato dentro do prazo previsto no Calendário Acadêmico e que seja observados os seguintes critérios:

- ✓ Não pode exceder a 4 (quatro) semestres para os cursos de graduação-bacharelado e licenciatura, e a 2 (dois) semestres para a graduação tecnológica, durante todo o curso.
- ✓ Não pode exceder a 2 (dois) semestres para os cursos de Medicina, Direito, Odontologia, Enfermagem e Psicologia, durante todo o curso.
- ✓ Para os cursos de Medicina, Direito, Odontologia, Enfermagem e Psicologia não é permitido o trancamento de matrícula no semestre de ingresso do aluno.
- √ Não é assegurado ao aluno o reingresso no currículo que cursava, sujeitando-o, pois, a processo de adaptação de estudos, em caso de mudança havida durante o afastamento.
- ✓ Interrompe-se a contagem de tempo, para efeito de prazo de integralização previsto para o curso.

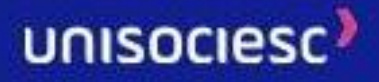

O trancamento de matrícula perde sua eficácia se o aluno não realizar o destrancamento dentro do prazo, ficando o aluno com o status de abandono.

O trancamento de matrícula torna sem efeito qualquer resultado acadêmico obtido pelo aluno no período escolar em andamento.

Serão possíveis os trancamentos de matrícula fora do prazo estabelecido, se motivados por problemas de saúde que impeçam a frequência às aulas, desde que devidamente comprovados por atestado médico e por período maior ao permitido para a concessão da Assistência Pedagógica Domiciliar – APD.

Caso seja extinto ou esteja em extinção o curso no qual o aluno teve a matrícula trancada, será possibilitado a ele, em seu retorno, a reopção ou a transferência interna para outro curso, conforme normas vigentes.

Alunos do curso de Medicina, Odontologia e Direito não podem solicitar trancamento de matrícula no semestre de ingresso.

O aluno que solicitar trancamento de matrícula deverá pagar a mensalidade até o mês da efetiva solicitação no sistema.

Antes de solicitar o trancamento da matrícula, o aluno deve consultar o contrato de prestação de serviços educacionais a fim de confirmar as regras financeiras aplicáveis.

#### **1.4. Destrancamento de matrícula**

É o retorno do aluno aos estudos temporariamente suspensos por meio de trancamento de matrícula. As inscrições de destrancamento de matrícula deverão ser realizadas e acompanhadas pela internet, na página da Instituição.

Em caso de aluno com dependências em disciplinas que não fazem mais parte da estrutura curricular pela inexistência de disciplinas equivalentes, a Coordenação do Curso pode considerar a dispensa ou a realocação de outras disciplinas, de igual valor formativo, constantes do novo currículo do curso.

#### **1.5. Cancelamento de matrícula**

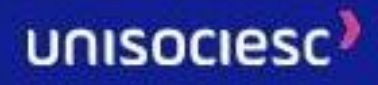
O estudante poderá solicitar, a qualquer momento do semestre, o cancelamento de sua matrícula. Para isso é necessário que entre em contato com o atendimento digital através do portal ULIFE em: Ulife>Menu> Serviço> Atendimento.

A matrícula realizada mediante meiosfraudulentosserá cancelada a qualquer tempo e sem direito à restituição dos valores pagos e sem prejuízo das demais sanções previstas na legislação em vigor.

A matrícula será cancelada unilateralmente pela Instituição nas seguintes hipóteses:

- Em decorrência de motivos disciplinares.
- Por não comprovação, a qualquer momento, da conclusão do Ensino Médio ou por apresentação de documentos exigidos para a matrícula comprovadamente fraudulentos.
- Outras situações expressamente previstas no contrato de prestação de serviços educacionais e outros documentos institucionais.

O aluno que cancelar a matrícula formalmente, durante o semestre letivo, deixará de ser aluno da Instituição, somente poderá retornar por meio de novo processo seletivo da Central de Outros Ingressos – COI e será classificado de acordo com o número de vagas, sujeitando-se, se assim requerer, ao processo de aproveitamento de disciplinas cursadas anteriormente.

Permite-se ao aluno realizar o cancelamento de disciplina/unidade curricular dentro do prazo previsto para alteração de matrícula no calendário acadêmico e através da rematrícula online no Ŭlife, obedecidas as seguintes condições:

- a) Não restringir a matrícula do aluno em menos de três disciplinas (dependências), exceto em caso de conclusão de curso.
- b) Não ter passado o período previsto para alteração de matrícula, conforme calendário acadêmico.
- c) Não provocar a "quebra" de matrícula no bloco de disciplinas do módulo.

O aluno que solicitar cancelamento de matrícula após o início das aulas deverá pagar a mensalidade até o mês da solicitação.

Antes de solicitar o cancelamento da matrícula, o aluno deve consultar o contrato de prestação de serviços educacionais a fim de confirmar as regras financeiras aplicáveis.

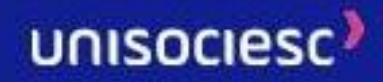

### **2. Mensalidades**

Os boletos devem ser impressos mensalmente por meio do sistema de acesso restrito ao aluno – Ŭlife, por meio de equipamentos conectados à internet, já que não há envio físico pela Instituição. (Ŭlife > Menu > Financeiro > Extrato Financeiro). Caso tenha dificuldade de visualização, os boletos poderão ser retirados no atendimento digital. Desse modo,a alegação de falta de recebimento do mencionado boleto não será causa justificadora de atraso ou não pagamento.

O pagamento de boletos das matrículas e das mensalidades deve ser efetuado até o seu vencimento em redes bancárias, por meio do pagamento online disponível no Ŭlife ou no atendimento digital para que não tenha correção dos valores, já que há descontos condicionados ao vencimento da parcela.

Após o vencimento, deverá serretirado um novo boleto no acesso restrito ao aluno – Ŭlife.

O atraso no pagamento de parcela da semestralidade escolar acarretará multa sobre o valor da parcela, atualização monetária do período e juros de mora diários, além da perda de eventuais descontos condicionados ao vencimento.

Pagamentos efetuados por DOC, TED ou depósito bancário não são reconhecidos pelo sistema da Instituição e, portanto, orientamos todos os alunos a não utilizarem esses recursos.

Para evitar quaisquer eventualidades, o aluno deverá manter sob sua guarda os respectivos comprovantes de pagamento das parcelas, tendo em vista que os pagamentos são efetuados pelo sistema bancário.

#### **2.1. Antecipação de mensalidade**

A antecipação de mensalidades concede 5% de desconto nos boletos 4 a 6 do semestre vigente, condicionado ao vencimento das parcelas. A data de vencimento dos boletos será alterada para 5 dias úteis a partir da datada conclusão desta solicitação. Lembrando que a antecipação não vale para as parcelas vencidas.

A solicitação deve ser realizada no portal Ŭlife > Menu > Serviços > Solicitações Online por meio do protocolo "Antecipação de Mensalidades".

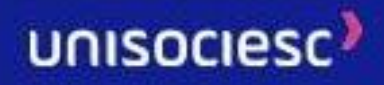

### **3. Financeiro**

#### **3.1. Boleto - Indisponível ou não Recebido**

Conforme cláusula do contrato de prestação de serviços educacionais, o aluno deve retirar os boletos pelo Ŭlife, se não conseguir acessar o documento, deverá entrar em contato com o chat acessando o seu extrato financeiro via portal Ŭlife.

Caso tenha dificuldade de visualização, os boletos poderão ser retirados no atendimento presencial.

A solicitação deve ser realizada no portal Ŭlife > Menu > Financeiro > Extrato Financeiro e acessar o chat para atendimento.

#### **3.2. Baixa de Pagamento não Efetuada**

Caso o pagamento não seja identificado pelo sistema, o aluno deverá abrir o protocolo anexando o comprovante de pagamento constando data de pagamento, valor, código de barras para análise e regularização da ficha financeira, não será aceito comprovante de agendamento.

Caso o pagamento tenha sido em cartão, favor abrir uma nova solicitação e informar o nº do cartão utilizado e anexar a fatura ou extrato do cartão com data atualizada, NSU e código de autorização.

A solicitação deve ser realizada no portal Ŭlife > Menu > Serviços > Solicitações Online por meio do protocolo "Baixa de pagamento não efetuada".

#### **3.3. Boleto – Revisão de Boleto**

Caso perceba que o valor da sua parcela está divergente do habitual ou discorde do valor, entre em contato explicando a situação para análise.

O acionamento deve ser realizado no portal Ulife>Menu> Serviço> Atendimento, por meio de whatsApp, envie uma mensagem ou vídeo chamada.

#### **3.4. Regra Financeira**

O seu curso possui um tempo regular de duração/integralização e é dividido em semestres.

Cada ano civil possui dois semestres, um iniciando em janeiro e o outro iniciado em julho.

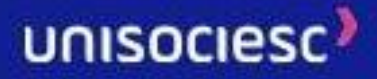

Assim, a Instituição organizou o regime de matrícula e rematrícula sob a modalidade semestral e, portanto, cobrança dos serviços educacionais leva em consideração o valor da semestralidade\*, que pode ser dividido em até seis parcelas.

Segue quadro resumo para demonstrar a regra geral da forma de cobrança da semestralidade:

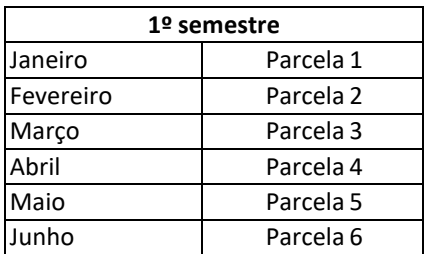

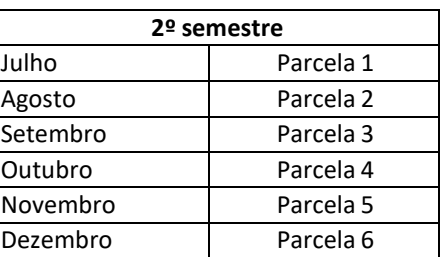

\*Os valores das parcelas da semestralidade estarão sujeitos à atualização ou reajuste conforme a legislação vigente.

A Instituição poderá estabelecer planos de pagamento alternativos – por meio de políticas, regulamentos ou campanhas–, conforme art. 1º, § 5º, da Lei nº 9.870/99.

Para os currículos anteriores aos currículos integrados (E2A), a Instituição adota as seguintes formas de organização curricular: seriada, modular e por crédito/disciplina.

Em linhas gerais, os regimes de organização curricular diferenciam-se nos seguintes sentidos:

- Seriado e modular: os componentes currículares a serem cursados são determinados pela Instituição, nos quais o aluno deve, obrigatoriamente, matricular-se no semestre.Não há, via de regra, flexibilidade para os alunos escolherem as disciplinas que desejam cursar no período letivo respectivo.

- Por crédito/discplina: o aluno tem a flexibilidade de se matricular semestralmente em componentes curriculares a sua escolha, observados os regramentos institucionais aplicáveis.

#### **3.4.1. Entendendo as Regras De Cobrança**

Alunos regulares dos currículos modulares e seriados, ou seja, que não possuem nenhuma reprovação e/ou nenhuma dispensa de disciplina, não terão alteração no valor bruto\* da

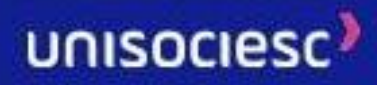

semestralidade, mantendo o valor integral da mensalidade em todas as parcelas, isso porque cursam o que está programado para o percurso acadêmico. Como no exemplo hipotético abaixo, as mensalidades brutas não sofrem alteração:

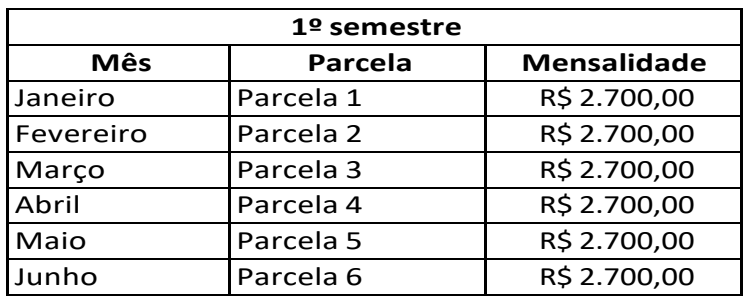

\*Os valores das parcelas da semestralidade estarão sujeitos à atualização ou reajuste conforme legislação vigente.

Para os alunos irregulares, ou seja, que possuem reprovações e/ou dispensas ao longo do semestre, serão cobrados conforme as disciplinas que foram escolhidas para serem cursadas.

Alunos do regime por disciplinas, a semestralidade será cobrada conforme os créditos das disciplinas que forem escolhidas para serem cursadas.

Tanto no caso de alunos regulares quanto para os alunos irregulares, conforme regra contratual, a parcela 1 será gerada no valor integral e não incidência de recálculo sobre ela.

Ainda terão as parcelas 2 e 3 geradas no valor integral sem considerar quais disciplinas o aluno está cursando, isso acontece porque durante esse período ainda está acontecendo a rematrícula e pode haver alterações na matrícula. Porém a partir da parcela 4 será calculado o valor da semestralidade cursada considerando as duas parcelas e o valor que será dividida pelas parcelas restantes, ou seja, o valor será corrigido nas parcelas 4, 5 e 6.

Caso o aluno faça alguma alteração acadêmica após a geração da parcela 3, o valor será recalculado a partir da parcela subsequente, e assim sucessivamente Exemplo: O aluno alterou a matrícula após a geração do boleto 4, semestralidade será recalculada a partir da mensalidade 5 .

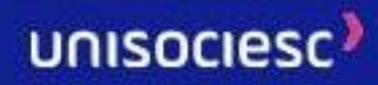

O recálculo da semestralidade é realizado sobre o valor bruto, desconsiderando os descontos. Após os ajustes dos valores cursados, haverá a incidência dos descontos e bolsas que o aluno tem direito seguindo as regras de cada um deles.

Antes de calcularmos o valor da mensalidade e do recálculo, é preciso entender como é gerado o valor a mensalidade bruta em cada tipo de grades

#### **3.4.2. Currículos Modulares e Seriados**

Por padrão, a semestralidade dos cursos modulares, são equalizados em 20 créditos financeiros\*, sendo esses créditos iguais a 100% da mensalidade. E por meio dessa informação é calculado o valor de cada crédito financeiro no semestre vigente e que, portanto, , será utilizado para calcular o valor de cada disciplina.Veja o exemplo hipotético:

Mensalidade bruta: R\$ 1.500,00 = 20 créditos

Valor de 1 (um) crédito: 1.550,00 / 20 = R\$ 75,00

O valor de uma parcela de uma disciplina que possui 4,12 créditos financeiros terá o valor de R\$ 309,00. Para calcular, basta multiplicar o valor de 1 (um) crédito pela quantidade de crédito da disciplina: R\$ 75,00 x 4,12 = R\$ 309,00

Portanto, independentemente da quantidade de disciplinas no módulo em oferta\*, o crédito padrão do semestre sempre será equalizado em 20 créditos financeiros.

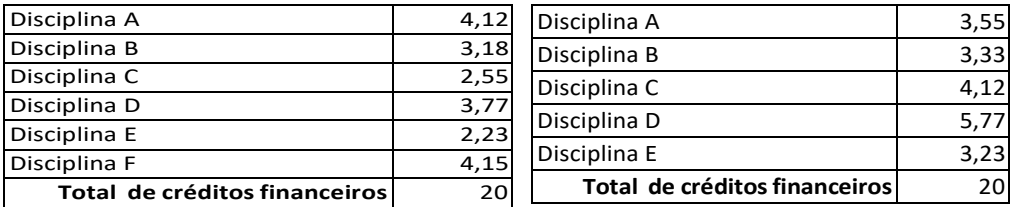

\*Os créditos financeiros são diferentes dos créditos acadêmicos. O crédito que aparece na matriz curricular (plano curricular) são créditos acadêmicos, utilizados para mensurar a carga horária de cada disciplina e o peso dela dentro do curso. Portanto não podem ser utilizados para o cálculo dos valores das disciplinas. Na dúvida sobre a quantidade de créditos financeiros de cada disciplina, procure o atendimento financeiro.

**Calculando o crédito financeiro das disciplinas para fins de reprovação e/ou adaptação**

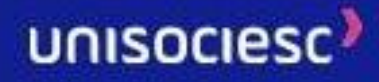

#### **3.4.3. Currículo Seriados**

Por padrão, os cursos de currículos seriados, que é dividida por séries, possuem 24 créditos financeiros\*, ou seja, esses créditos são iguais a 100% da mensalidade. É por meio dessa informação que são calculados o valor de cada crédito no semestre vigente e o valor de cada disciplina. Veja o exemplo:

Mensalidade bruta: R\$ 1.477,2 = 24 créditos

Valor de 1 (um) crédito: 1.477,2 / 24 = R\$ 61,55

O valor de uma parcela de uma disciplina que possui 4,12 créditos financeiros terá o valor de R\$ 309,00. Para calcular, basta multiplicar o valor de 1 (um) crédito pela quantidade de crédito da disciplina: R\$ 61,55 x 4,12 = R\$ 253,58

Portanto, independentemente da quantidade de disciplinas no módulo em oferta\*, o crédito padrão do semestre sempre será equalizado em 24 créditos financeiros.

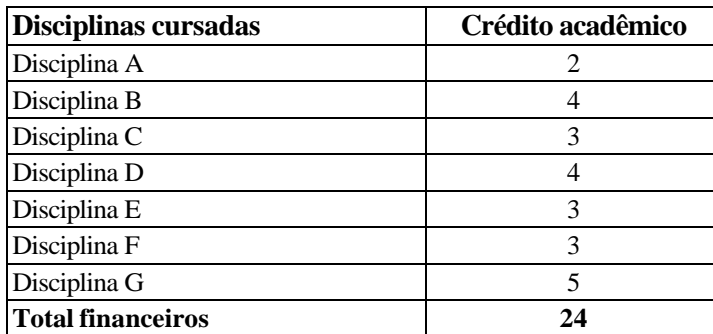

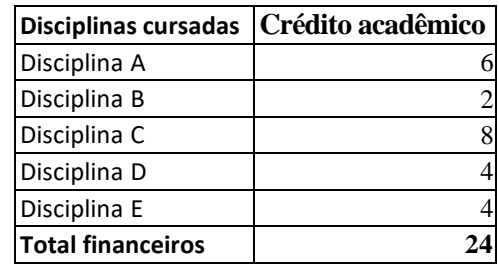

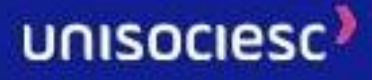

\*Os créditos financeiros são diferentes dos créditos acadêmicos. O crédito que aparece na matriz curricular (plano curricular) são créditos acadêmicos, e são utilizados para calcular a carga horária de cada disciplina e o peso dela dentro do curso, portanto não podem ser utilizados para o cálculo dos valores das disciplinas. Na dúvida sobre a quantidade de créditos financeiros de cada disciplina, procure o atendimento financeiro.

#### **3.4.4. Currículos por Disciplina**

Nos currículos onde a composição do percurso acadêmico é feito por disciplina, ou seja, podem ser cursadas independentes de módulos ou série, a semestralidade será contabilizada pelos créditos das disciplinas escolhidas pelo aluno, onde crédito acadêmico será igual ao crédito financeiro.

Conforme regra contratual, a parcela 1 será gerada no valor integral e não incidência de recálculo sobre ela.

Para inicio da cobrança da semestralidade as parcelas 2 e 3 serão geradas com base em 20 (vinte) créditos financeiros. Entretanto, a partir da 4 mensalidade, o valor da semestralidade será recalculado, tomando-se por base a quantidade de créditos das disciplinas do plano curricular individual, e considerando as parcelas 2 e 3 já pagas pelo aluno antes do recálculo e o valor que será dividida pelas parcelas restantes, ou seja, o valor será corrigido nas parcelas 4, 5 e 6.

#### **3.4.5. CALCULANDO A MENSALIDADE CURSADA E RECÁLCULO**

Para calcular a semestralidade e a mensalidade para alunos que estão **cursando a mais disciplinas do que a oferta do semestre**:

Exemplo hipotético 1: O aluno decidiu cursar o módulo em oferta\* do semestre, 100% da mensalidade mais 2 disciplinas reprovadas. Totalizando 24,39 créditos cursados.

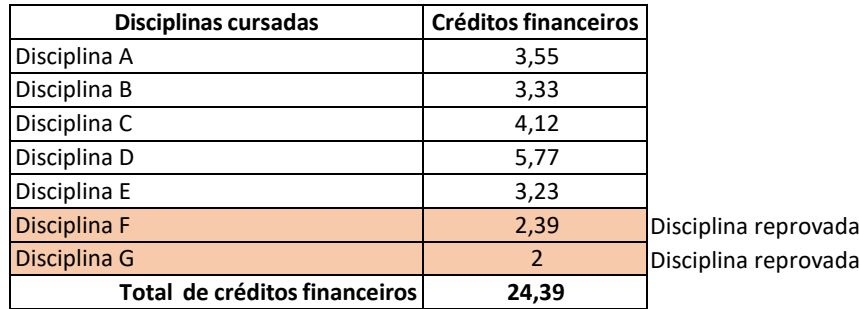

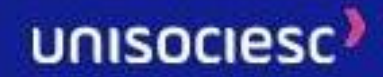

\* A oferta do semestre vigente de cada aluno será definida antes do início do semestre. Todas as vezes que o aluno que cursar disciplinas diferentes da oferta, ele será cobrado pelas disciplinas escolhidas no valor do semestre cursado. Para o aluno que cursar somente a oferta do semestre, independentemente da quantidade ofertada de disciplinas, ou seja, cursar todas as disciplinas da sua oferta, ele será cobrado por 100% da mensalidade.

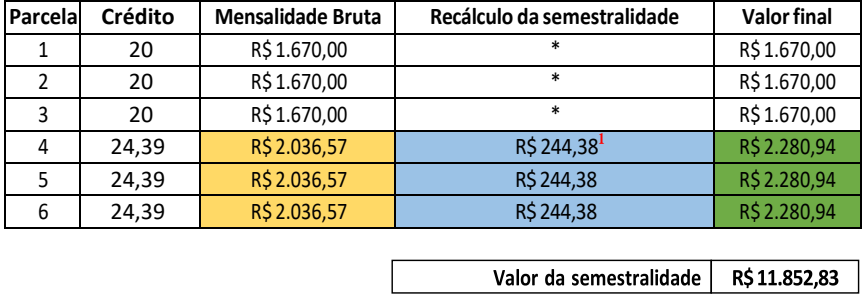

Calculando a semestralidade cursada:

Valor de um crédito multiplicado pelos créditos cursados multiplicado por 5 mais a parcela 1.

Parcela 1 (sem recálculo) = R\$ 1670 + R\$ 83,5 x 24,39 x 5 = R\$ 10.182,825 Total a pagar: R\$ 11852,825

Valor da diferença paga a menos na parcela 2 e na 3 dividido por 3 (parcelas restantes)

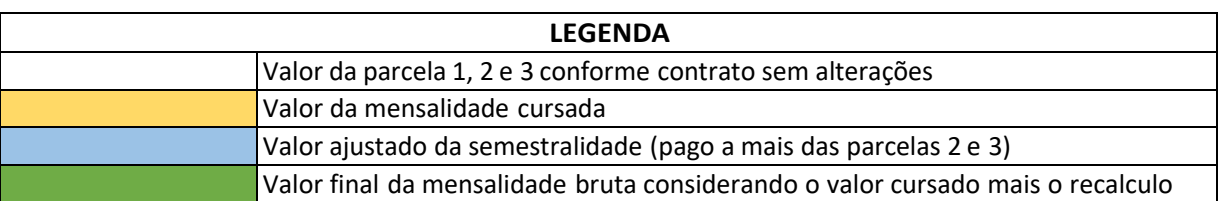

No exemplo acima a mensalidade bruta é R\$ 1.670,00 = 20 créditos financeiros (cursando toda a oferta) mais duas disciplinas que juntas somam 4,39. Totalizando 24,39 créditos cursados. Portanto:

#### **Valor da Mensalidade bruta:** R\$ 1.670,00

#### **Valor das disciplinas a mais:**

- Disciplina F 2,39 créditos financeiros: R\$ 1.670,00/20 (crédito padrão) = R\$ 83,5 x 2,39 = R\$ 199,565 (valor de uma parcela). Valor da semestralidade dessa disciplina: R\$ 218,68 x 5  $= R\frac{1}{2}$  997,825
- Disciplina G 2 créditos financeiros: R\$ 1,670,00/20 (crédito padrão) = R\$ 83,5 x 2 = R\$ 167 (valor de uma parcela). Valor da semestralidade dessa disciplina: R\$ 167 x 5 = R\$ 835

**Valor da mensalidade cursada:** R\$ 2.036,56 (R\$ 91,50 X 24,39 créditos financeiros)

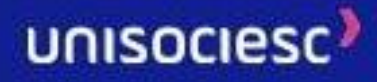

O aluno nas parcelas 2 e 3 conforme regra de contrato pagou a menos do que o valor da semestralidade cursada. Então terá o valor ajustado nas parcelas restantes. Para calcular recálculo:

**Valor cursado:** R\$ 2.036,56

**Valor pago:** R\$ 1.670,00 (em cada parcela)

**Valor pago a menos por parcela:** R\$ 366,565 (valor cursado R\$ 2.036,56 menos o valor pago 1.670,00)

**Quantidade de parcelas pagas a menor:** 2 (parcelas 2 e 3)

**Saldo que não foi pago:** valor pago a menor multiplicado pelo número de parcelas R\$ 366,56 (pago a menor) x 2 (parcelas) = R\$ 733,12

**Recálculo:** O resultado do saldo deve ser dividido pelas parcelas restantes do semestre. R\$ 733,12 (saldo) / 3 (parcelas restantes do semestre) = R\$ 244,37 (valor do saldo a pagar em cada parcela restante)

**Valor final da mensalidade:** Será o valor da mensalidade bruta mais o valor do recálculo.

R\$ 2.036,56 + R\$ 244,37 = R\$ R\$ 2.280,93 (valor pago em cada parcela restante, ou seja, os valores serão iguais nas parcelas 4, 5 e 6)

Obs.: Havendo alterações na matrícula das disciplinas, inclusão ou retirada, os valores serão corrigidos nos boletos subsequentes. Nesta situação os valores das parcelas restantes serão alterados para contemplar o valor da semestralidade cursada, podendo ter valores diferentes.

Para calcular a semestralidade e a mensalidade para alunos que estão **cursando menos\* disciplinas do que a oferta\*\*:**

Exemplo 2: O aluno possui duas dispensas no semestre e decidiu cursar as disciplinas restantes da oferta\*\*.

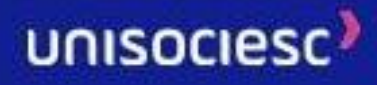

\*O aluno só poderá cursar menos componentes caso haja dispensa no semestre vigente ou se tiver apenas reprovações a cursar ao final do curso. Caso não haja dispensas, o aluno deverá cursar toda a oferta do semestre e será cobrado pelo que estiver cursando.

\*\* A oferta do semestre vigente de cada aluno será definida antes do início do semestre. Todas as vezes que o aluno que cursar componentes diferentes da oferta, ele será cobrado pelos componentes escolhidos. Para o aluno que cursar somente a oferta do semestre, independentemente da quantidade ofertada de componentes, ou seja, cursartodos os componentes da sua oferta, ele será cobrado por 100% da mensalidade.

#### **Vamos aos cálculos:**

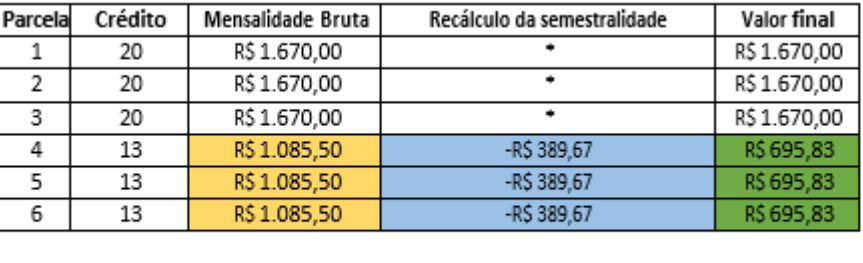

R\$7.097,50 Valor da semestralidade

Calculando a semestralidade cursada:

Valor de um crédito multiplicado pelos créditos cursados multiplicado por 5 mais a parcela 1.

Parcela 1 (sem recálculo) =  $\mathbb{R}$ \$ 1670 +  $R$3,5 x 13 x 5 = R$5,427,5$ Total a pagar: R\$ 7.097,5

Valor da diferença paga a mais na parcela 2 e na 3 dividido por 3 (parcelas restantes)

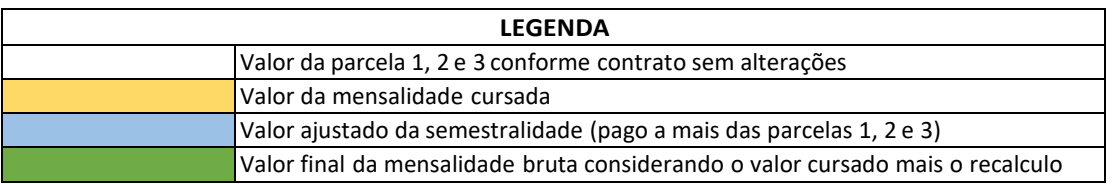

No exemplo acima a mensalidade bruta é R\$ 1670 = 20 créditos financeiros (cursando toda a oferta), porém o aluno tem duas dispensas que juntas somam 7. Totalizando 13 créditos cursados. Portanto:

**Valor da Mensalidade bruta:** R\$ 1.670,00

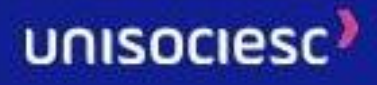

#### **Valor das disciplinas:**

- Disciplina B 3,34 créditos financeiros: R\$ 1.670,00/20 (crédito padrão) = R\$ 83,50 x 3,33 = R\$ 278,89 (valor de desconto em uma parcela). Valor da semestralidade dessa disciplina: R\$ 278,06 x 6 = R\$ 1.673,34
- Disciplina C 3,66 créditos financeiros: R\$ 1.670,00/20 (crédito padrão) = R\$ 83,50 x 3,66 = R\$ 305,61 (valor de desconto em uma parcela). Valor da semestralidade dessa disciplina:  $R\frac{2}{3}$  123 x 6 =  $R\frac{2}{3}$  1.833,66

#### **Valor da mensalidade cursada:** R\$ 1.085,50 (R\$ 83,50 X 13 créditos financeiros)

O aluno nas parcelas 2 e 3 conforme regra de contrato pagou a mais do que o valor da semestralidade cursada. Então terá o valor ajustado nas parcelas restantes. Para calcular recálculo:

**Valor cursado:** R\$ 1.085,50 **Valor pago:** R\$ 1.670,00 (em cada parcela) **Valor pago a mais por parcela:** - R\$ 584,50 (valor cursado R\$ 1.085,50 menos o valor pago 1.670,00) **Quantidade de parcelas pagas a menor:** 2 (parcelas 2 e 3)

**Saldo que foi pago a mais:** número de parcelas multiplicado pelo valor pago a maior - R\$ 584,5 (pago a maior) x 2(parcelas) = - R\$ 1.169,00

**Recálculo:** O resultado do saldo deve ser dividido pelas parcelas restantes do semestre. - R\$ 1.169,00 (saldo) / 3 (parcelas restantes do semestre) = - R\$ 389,67 (valor do saldo a receber em cada parcela restante)

**Valor final da mensalidade:** Será o valor da mensalidade bruta menos o valor do recálculo. R\$ 1.085,50 - R\$ 389,7 = R\$ 695,83 (valor a ser pago em cada parcela restante, ou seja, os valores serão iguais nas parcelas 4, 5 e 6)

Obs.: Havendo alterações na matrícula das disciplinas, inclusão ou retirada, os valores serão corrigidos nos boletos subsequentes. Nesta situação os valores das parcelas restantes serão alterados para contemplar o valor da semestralidade cursada, podendo ter valores diferentes.

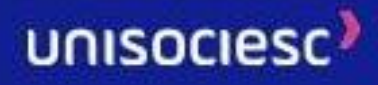

Para alunos das matrizes seriadas e para as matrizes por disciplinas, o cálculo da semestralidade cursada será calculado da mesma forma considerando o crédito padrão já mencionado anterior, sendo considerado o total de créditos cursados.

Em caso de dúvidas sobre a oferta do semestre e/ou sobre os valores do boleto, é necessário procurar um dos canais de atendimento.

### **4. Bolsas, Descontos e Incentivos**

Solicitar através do protocolo: Bolsa, desconto e Incentivos, pelo portal Ulife em: Menu> Serviços> Solicitações Online, bolsas comerciais, institucionais e sindicais, anexando a documentação comprobatória conforme instrução do protocolo, não deixando de observar os critérios de solicitação e manutenção na política de bolsas.

A adesão das bolsas empresas são válidas apenas para alunos calouros e devem ser solicitadas via protocolo: "Bolsas - Convênio Corporativo".

Para o aluno veterano que já possui a bolsa convênio cadastrada, é necessário a renovação semestral via protocolo: "Bolsas - Convênio Corporativo".

Bolsa Educadores, Bolsa Dependente ou Parente só será lançada pelo protocolo "Bolsa Educadores, Bolsa Dependente ou Parente".

### **5. Taxas de Serviço**

Nos casos em que o aluno solicitar serviços específicos (segunda via de documentos, declarações etc.) ou documentos via protocolo, poderá haver cobrança de taxa, por meio de boleto à parte disponibilizado no Ŭlife.

Os valores dos serviços são reajustados anualmente e estão disponíveis para consulta no ato da solicitação.

### **6. Reopção de curso**

A transferência interna, sob forma de reopção de curso, poderá ser autorizada a alunos regularmente matriculados, até o limite das vagas existentes para os cursos em oferta, observadas as seguintes exigências:

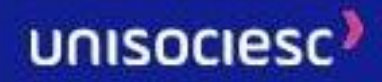

- a. O aluno deverá declarar formalmente ter conhecimento prévio das condições acadêmicas e alterações financeiras advindas do novo curso.
- b. O aluno deverá rescindir o Contrato de Prestação de serviços existente e assinar um novo contrato.
- c. Ser o pedido de reopção para curso afim ao de origem se tratando de aluno bolsista PROUNI.
- d. Possibilidade de o aluno concluir o novo curso no tempo máximo permitido para a integralização curricular.

Dentro do prazo estipulado em calendário acadêmico, o interessado em se inscrever na transferência interna ou reopção de curso deverá solicitar, no site da IES em Como Ingressar > Reopçao de Curso, onde deverá acompanhar e seguir os procedimentos necessários para a concretização da reopção de curso.

Para os calouros que desejarem a reopção de curso no semestre de ingresso, a forma de inscrição deverá ser via protocolo, disponível no Ŭlife até o término do período de matrícula.

#### **7. Transferência de Turno, Turma e Campus**

Ao aluno regularmente matriculado, em casos especiais e obedecidas as normas legais e institucionais, poderá ser autorizada a mudança de campus e/ou turno, até o limite das vagas disponíveis, observadas as seguintes condições:

- a. Requerer a mudança pelo Ŭlife dentro do prazo estabelecido em calendário acadêmico.
- b. Declarar formalmente ter conhecimento prévio das condições acadêmicas e alterações financeiras advindas do novo curso.
- c. Declarar formalmente ter conhecimento sobre as regras de bolsas e financiamentos, caso possua.

Será considerado caso especial para solicitação fora do prazo, desde que comprovada a oportunidade de trabalho ou estágio em horário incompatível com as atividades acadêmicas. O aluno deve abrir a solicitação fora do prazo via Ŭlife, devendo anexar a declaração assinada pela empresa. Na análise da solicitação fora do prazo, será avaliada

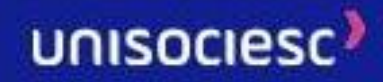

a compatibilidade das Unidades Curriculares entre turma de origem e turma de destino, além das Unidades Curriculares Digitais.

Para todos os casos, será avaliada a existência da oferta e a compatibilidade da matriz.

O aluno que desejar retornar ao turno ou campus de origem deverá fazer novo requerimento, observadas as disposições anteriores, não sendo possível a solicitação de desconsideração de protocolo para esses casos.

O aluno que desejar mudar de turma, deverá realizar a alteração diretamente pela rematrícula on-line, no Ŭlife.

Importante esclarecer que, a alteração de Turno e/ou Campus poderá alterar o valor de sua mensalidade.

### **8. Retorno**

O retorno de aluno que rompeu o vínculo por desistência, abandono ou teve cancelamento de matrícula, deverá ser solicitado através do site da Instituição em Como Ingressar > Reingresso e Destrancamento e dependerá de vaga no curso e no turno de origem, não lhe sendo assegurado o reingresso ao currículo que cursava antes do desligamento.

Caso seja extinto o curso que o aluno cursava, será possibilitado a ele, em seu retorno, a reopção ou transferência interna para outro curso, conforme normas vigentes.

### **9. Obtenção de Novo Título**

As inscrições para obtenção de novo título deverão ser realizadas através do site da Instituição em Como Ingressar > Nova graduação e dentro do prazo previsto em calendário acadêmico.

Os inscritos deverão acompanhar pelo site o andamento de sua solicitação e realizar todos os procedimentos necessários, bem como a entrega de documentos, de acordo com o previsto no edital.

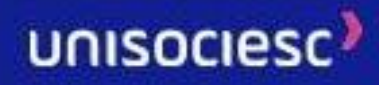

#### **10. Transferência de Alunos de Outras IES**

As inscrições para a transferência externa de alunos regulares de Instituições de Ensino Superior nacionais ou estrangeiras para a UniSociesc serão aceitas para os cursos de graduação, se houver vaga, e deverão ser realizadas pelo site em Como Ingressar > Transferência. Após concluída a inscrição, o candidato deverá proceder com a entrega dos documentos conforme orientações disponíveis no site.

As transferências ex officio serão aceitas em qualquer época, independentemente do número de vagas, conforme legislação vigente.

### **11. Alteração Cadastral – COI**

A solicitação de Alteração Cadastral – COI é destinada apenas aos alunos que ingressam via COI (Central de Outros Ingressos) através de Transferência, Destrancamento, Retorno, Reopção de Curso para alunos veteranos e Obtenção de novo título no semestre de ingresso. Deverá ser realizada dentro do prazo estipulado em calendário acadêmico, mediante requerimento protocolo via Ŭlife. Neste protocolo poderão ser feitas solicitações referentes aos seguintes temas:

- a) Mudança de unidade
- b) Mudança de turno
- c) Mudança de curso
- d) Alteração no cadastro de FIES e/ou PROUNI
- e) Alteração de dados pessoais
- f) Revisão de análise

A solicitação deve ser realizada no portal Ŭlife > Menu > Serviços > Solicitações Online por meio do protocolo "Alteração Cadastral - COI".

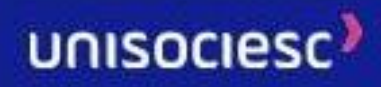

#### **12. Prova em Segunda Oportunidade**

Ao aluno que deixar de realizar as provas dos indicadores de desempenho (D1, D2, D3), poderá ser concedida a prova em segunda oportunidade, desde que, apresente documento comprobatório ao docente, que irá avaliar o documento, e em caso de deferimento, agendar uma nova data para a prova.

A prova em segunda oportunidade, poderá ser concedida em uma das situações especificadas nos itens abaixo:

- I. Alunos amparados pelo Decreto-lei nº 1044/69, por período inferior ao mínimo possível para Assistência Pedagógica Domiciliar – APD, ou seja, com doença impeditiva de comparecimento, comprovada por atestado médico reconhecido na forma da lei que garanta o abono do dia.
- II. Alunos reservistas amparados pelo Decreto-lei nº 715/69, ou alunos oficiais ou aspirantes a oficiais, amparados pelo Decreto nº 85.587/80, convocados para manobra ou exercícios militares, apresentação das reservas ou cerimônias cívicas, comprovados por documento assinado da respectiva unidade militar.
- III. Luto comprovado pelo respectivo atestado de óbito, por parentes em linha reta (pais, avós, filhos e netos), parentes colaterais até o segundo grau (irmãos e tios) e cônjuge ou companheiro(a); no período de até 6 (seis) dias consecutivos, contados a partir da data de falecimento para parentes em linha reta ou cônjuge/companheiro(a) e 2 (dois) dias consecutivos para colaterais até segundo grau, contados a partir da data de falecimento.
- IV. Convocação, coincidente com o horário da prova, exceto prova *online*, para depoimento judicial ou policial, ou para eleições em entidades oficiais, devidamente comprovada por declaração assinada pela autoridade competente.
- V. Alunos integrantes de representação desportiva nacional, em competições desportivas oficiais, por período inferior ao mínimo possível para TE, mediante apresentação de documento assinado que comprove sua participação.
- VI. Alunos em licença paternidade, no período de até 5 (cinco) dias consecutivos, contados da data de nascimento do filho, mediante apresentação da certidão de nascimento.

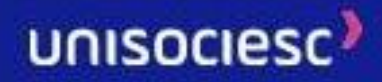

VII. Alunos em licença casamento, no período de 9 (nove) dias consecutivos, contados da data do casamento civil, mediante apresentação da certidão de casamento.

Os alunos matriculados nos componentes curriculares online que não realizaram as provas de desempenho (D1, D2, D3), terão uma nova data agendada automaticamente.

A não realização da prova em segunda oportunidade não dá o direito ao aluno de solicitar uma nova oportunidade de prova, mantendo-se, assim, a nota zero relativa àquela avaliação.

A prova em segunda oportunidade não se aplica a Avaliação Substitutiva.

### **13. Dispensa de Disciplinas**

A solicitação de dispensa de disciplinas deverá ser realizada dentro do prazo estipulado em calendário acadêmico, mediante requerimento protocolado no Ŭlife.

O aluno deverá apresentar a seguinte documentação para análise:

➢ Histórico Escolar oficial da Instituição de origem, contendo as seguintes informações: dados pessoais do aluno, nome da IES de origem, período letivo, nome da disciplina, nota, carga horária, critério de aprovação, reconhecimento do MEC, carimbo e assinatura da Instituição.

#### RECONHECIMENTO DO MEC NOME DA INSTITUIÇÃO NOME DO ALUNO<br>DADOS PESSOAIS CURSO **PERIODO LETIVO** NOME DA DISCIPLINA **NOTA CARGA HORARIA CRITERIO DE APROVAÇÃO**  $80h$  $2018/2$ Anatomia Humana  $8,9$ Aprovado -AP 2018/2 Fisiologia Humana 7,0 80h Aprovado - AP  $4,0$  $2018/2$  $40h$ Reprovado - RP Bioquímica Matemática 2018/2  $7,0$  $40h$ Aprovado - AP LEGENDA: AP: APROVADO RP:REPROVADO AE: DISPENSADO ASSINATURA DA INSTITUIÇÃO CARIMBO

#### MODELO DE HISTÓRICO

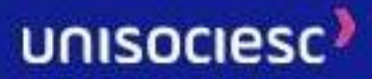

Caso o aluno queira revisão das dispensas já feitas, o aluno também poderá requerer através desse protocolo.

A solicitação deve ser realizada no portal Ŭlife > Menu > Serviços > Solicitações Online por meio do protocolo "Dispensa de Disciplina".

#### **13.1. REMOÇÃO DE DISPENSA DE DISCIPLINAS**

A solicitação de remoção de dispensa de disciplina é destinada a alunos calouros e veteranos que desejam retirar a dispensa concedida na primeira análise realizada. Deverá ser requerida dentro do prazo estipulado em calendário acadêmico, por meio do Ŭlife, pois o aluno assina uma carta modelo padrão, disponível no ato da abertura da solicitação, declarando ter ciência que em momento algum, ele terá novamente a dispensa concedida, para a(s) disciplina(s) que forem solicitadas as remoções.

A solicitação deve ser realizada no portal Ŭlife > Menu > Serviços > Solicitações Online por meio do protocolo "Dispensa de Disciplina - Remoção".

#### **14. Orientação de Trabalho Complementar**

A solicitação de orientação de trabalho complementar é utilizada quando o aluno teve alguma dispensa condicionada a complementação de horas ou tenha cursado disciplina com carga horária entre 60% e 74% da disciplina de sua matriz curricular. Deverá ser realizada dentro do prazo estipulado em calendário acadêmico, mediante requerimento protocolado no Ŭlife.

A solicitação deve ser realizada no portal Ŭlife > Menu > Serviços > Solicitações Online por meio do protocolo "Orientação de Trabalho Complementar".

#### **15. Entrega de Trabalho Complementar**

A solicitação de entrega de trabalho complementar é destinada ao envio do trabalho complementar realizado pelo aluno, para que o mesmo seja corrigido e avaliado. Deverá ser realizada dentro do prazo estipulado em calendário acadêmico, via Ŭlife.

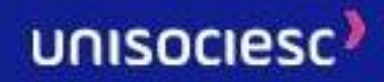

A solicitação deve ser realizada no portal Ŭlife > Menu > Serviços > Solicitações Online por meio do protocolo "Entrega de Trabalho Complementar".

#### **16. Aproveitamento de Estudos**

Ao aluno que detenha o conhecimento do conteúdo de uma disciplina, seja por meio teórico ou prático, será dada a possibilidade de aproveitar estes conhecimentos para a integralização das disciplinas a eles relacionadas, observado o prazo definido em calendário acadêmico e as regras estabelecidas abaixo.

Os exames de aproveitamento extraordinário de estudos serão aplicados, caso:

- I. o aluno tenha cursado a disciplina em outra IES com carga horária inferior ou conteúdo programático diverso daquele que consta no ementário da disciplina, desde que apresente a devida comprovação;
- II. o aluno tenha sido reprovado apenas por nota na disciplina;
- III. o aluno comprove, através de documentos, dominar o conhecimento e/ou competência relativo à disciplina.

Poderá o aluno submeter ao Colegiado de Curso solicitação de exame de aproveitamento extraordinário de estudos cujo critério não conste nesta resolução, com a devida justificativa e anexação de documentos comprobatórios.

Não será permitida a realização de exame de aproveitamento extraordinário de estudos para as disciplinas de Estágio (obrigatório ou não obrigatório), Trabalho de Conclusão de Curso e disciplinas de Projetos, estas últimas de acordo com o critério do Colegiado de cada curso.

Também não será permitida a realização de exame de aproveitamento extraordinário de estudos para alunos matriculados como Aluno Especial.

A obtenção de aproveitamento extraordinário de estudos em determinada disciplina não isenta o aluno de cursar os respectivos pré-requisitos ou de submeter-se ao exame de aproveitamento extraordinário de estudos dos mesmos.

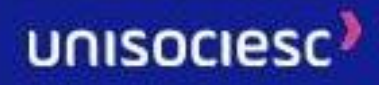

Os estudantes dos cursos de graduação conveniados com a FGV que validarem disciplinas via Exame de Aproveitamento da UniSociesc perdem o direito à Certificação da FGV, pois o regulamento da mesma não contempla este procedimento.

A comprovação do conhecimento dos conteúdos ou da aquisição de competências, por parte do aluno, referentes a uma determinada disciplina, será realizada por meio de uma prova, levando em consideração que a mesma:

- I. deverá abranger todo o conteúdo previsto para a disciplina;
- II. poderá ser dividida em duas ou mais partes e cobrar, além do conteúdo teórico, aplicação prática.

Para que o aluno seja considerado conhecedor dos conteúdos e/ou competências e aprovado na referida disciplina, ele deverá obter nota igual ou superior a 70 (setenta) na prova aplicada.

Semestralmente, será publicado um Edital, detalhando os procedimentos para a realização das provas, incluindo a forma de inscrição, datas e prazos, que devem seguir os previstos no Calendário Acadêmico.

A coordenação geral do processo de aproveitamento extraordinário de estudos caberá a um responsável designado pela IES.

Para efeito de registro acadêmico, o deferimento do aproveitamento extraordinário de estudos em determinada disciplina, via requerimento no Portal do Aluno, configurará como matrícula na mesma, sendo cobrados os valores devidos conforme política de encargos da Instituição.

### **17. Assistência Pedagógica Domiciliar – APD**

#### **17.1. Assistência Pedagógica Domiciliar**

Os discentes que se encontram impossibilitados de comparecerem às aulas, poderão fazer jus à Assistência Pedagógica Domiciliar – APD, de acordo com os motivos e critérios abaixo elencados:

I. Discentes portadores de afecções congênitas ou adquiridas, infecções, traumatismos ou outras condições mórbidas que provoquem incapacidade física relativa,

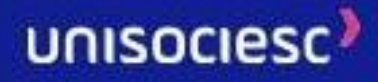

incompatível com a frequência aos trabalhos escolares, desde que esporádicas, conservadas as condições intelectuais e emocionais necessárias ao prosseguimento da atividade escolar (Decreto-lei nº 1.044/69);

- II. Discentes grávidas, a partir do oitavo mês de gestação e durante três meses (Lei nº 6.202/75);
- III. Falta por motivo de guarda religiosa, Lei nº 13.796, de 03 de janeiro de 2019;

O discente que se encontre em uma das situações especificadas no item anterior, deverá solicitar a APD via requerimento/protocolo, respeitando as seguintes condições:

- Solicitar o requerimento/protocolo, acompanhado de Laudo médico, atestado médico com o CID, assinatura do profissional emitente e carimbo com o número do CRM constando as datas de início e término do período do afastamento;
- Documentação comprobatória para os casos de concessão de APD por motivo religioso, cópia do Estatuto/Regimento da Entidade Religiosa e/ou comprovante do evento, devendo constar data e horário, devidamente assinado pelo responsável de Instituição Religiosa.
- O prazo para a entrada do requerimento/protocolo, inclusive de prorrogação de APD, é de até 5 (cinco) dias contados a partir da data de emissão do atestado médico, declaração do órgão competente, ou documento comprobatório. Em caso de internação este prazo inicia se a partir de 5 (cinco) dias após a sua alta, comprovada em documento.
- Caso o pedido para APD seja protocolado após o prazo estipulado no inciso acima, o benefício será concedido a partir da data de abertura do requerimento/protocolo, até o término do afastamento estabelecido no atestado médico, na declaração do órgão competente, ou documento comprobatório, ressaltando que o benefício não é retroativo.
- O regime de APD, nos casos previstos na legislação específica vigente, só será concedido se o período de afastamento for, no mínimo de 20 (vinte) dias e, no máximo, de 40 (quarenta) dias por período letivo, sendo vedada a sua prorrogação dentro do mesmo semestre;

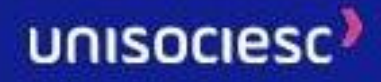

- Em caso de gestante o período de afastamento máximo é de 90 dias, assegurada a discente o direito da realização das avaliações após o período de afastamento;
- É vedada ao discente a realização de avaliações durante o período de afastamento. Caso o discente falte a alguma avaliação, ele deverá realizar prova especial na Coordenação do Curso, no prazo máximo de 15 (quinze) dias, contados a partir do final da APD.

Casos em que a APD não será concedida:

- I. Período de afastamento inferior a 20 (vinte) dias. Em talsituação, a falta do discente condiz com o percentual de 25% de ausência a que o discente tem direito, de acordo com a LDB;
- II. Laudos e atestados médicos apresentados fora do prazo estabelecido, vencidos, rasurados e retroativos;
- III. Em casos de necessidade de afastamento por um período superior a 40 (quarenta) dias, o discente será esclarecido sobre a possibilidade do trancamento da matrícula, de modo a garantir a continuidade do processo pedagógico de aprendizagem;
- IV. Não será concedida APD nos componentes curriculares de atividades práticas e estágio supervisionado, nem o cancelamento/exclusão destes componentes curriculares da matrícula do discente.

O período de APD concedido poderá sersuspenso depois de transcorrido o período mínimo permitido de 20 (vinte) dias, desde que haja a comprovação por atestado médico ou declaração do órgão competente a ser entregue pelo discente, via requerimento/protocolo no Ŭlife, quando então o discente poderá voltar a frequentar as aulas e realizar as avaliações normais do período.

A gestante ficará assistida pela APD durante 3 (três) meses, a partir do oitavo mês de gestação, contados da data do requerimento/protocolo do pedido no sistema.

• O início e o fim do período referente ao afastamento serão determinados por atestado, passado pelo médico da gestante e anexado ao requerimento/protocolo pela instituição.

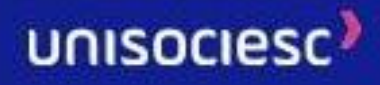

- Em casos excepcionais, comprovados com atestado médico, poderá ser aumentado o período de repouso antes e depois do parto.
- Em qualquer caso, fica assegurado a gestante o direito aos trabalhos e avaliações.

Nos casos em que a data do retorno da APD ultrapasse o início do semestre letivo seguinte, o discente deverá realizar as avaliações pendentes antes do encerramento do período de rematrícula do próximo semestre, previsto em calendário acadêmico.

- O prazo estabelecido neste artigo servirá para permitir que em tempo hábil as avaliações realizadas pelo discente sejam corrigidas e as respectivas notas sejam lançadas a fim de viabilizar que o discente curse adequada e legalmente o semestre seguinte e, por essa razão, é improrrogável.
- Se não atender ao prazo estabelecido neste artigo, o discente perderá o direito de efetuar renovação de matrícula no semestre imediatamente seguinte ao que teve deferido o pedido de frequência em APD, podendo, contudo, realizar as respectivas avaliações após o término de seu afastamento, respeitando-se as definições dos respectivos professores e Coordenação, resguardando-se o direito de renovação de matrícula, havendo oferta do curso, no semestre posterior.

Cabe à NSA (Núcleo de Serviços Acadêmicos)/Coordenação zelar pela agilidade do processo, instruindo devidamente os pedidos de APD, informando datas de início e término do afastamento, existência e duração de afastamentos anteriores, e estabelecendo contatos com os discentes e professores envolvidos no processo.

Trabalhos e exercícios domiciliares, compatíveis com a situação e o estado de saúde do discente, serão programados pelo professor do componente curricular, contendo:

- $\triangleright$  As unidades de ensino a serem desenvolvidas;
- $\triangleright$  As especificações das atividades a serem cumpridas pelo discente (tipo, roteiro, data de entrega);
- $\triangleright$  A indicação bibliográfica para o período de assistência, quando for o caso.

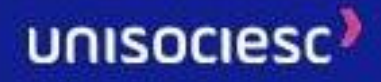

Os trabalhos e exercícios domiciliares, exclusivamente como compensação de ausência às aulas, serão colocados à disposição do discente preferencialmente na sala virtual, ou o professor encaminhará à Coordenação, caso o discente opte para entrega ao portador por ele autorizado. Os contatos com o discente em regime de APD serão feitos pelo professor do componente curricular, ou pela Coordenação de Curso da Instituição onde o discente está matriculado.

É vedada ao discente a realização de avaliações durante o período de afastamento. Caso o discente falte a alguma avaliação, ele deverá realizar prova especial na Coordenação do Curso, no prazo máximo de 15 (quinze) dias, contados a partir do final da APD, observado o art. 7º deste Instrumento. As notas respectivas serão registradas pelo professor e atualizada em sistema, no prazo de até 7 (sete) dias úteis.

O não cumprimento dos exercícios domiciliares, na forma ou no prazo estabelecido pelos professores, implicará no registro de falta no componente curricular e a não realização das atividades/avaliações agendadas implicará na reprovação no componente curricular, observados os critérios de avaliação estabelecidos.

Se o afastamento do discente coincidir com o período de apresentação oral do trabalho interdisciplinar, a pontuação correspondente a esta etapa do trabalho será acrescida, para o discente em APD, à apresentação escrita do mesmo.

A APD transcorrerá normalmente para o componente curricular em EaD, visto que as atividades já são realizadas a distância. Caso o discente esteja impossibilitado de realizar as atividades mesmo à distância, deverá seguir os mesmos procedimentos e prazos para os componentes curriculares presenciais, com realização de avaliação após o retorno às atividades acadêmicas.

#### **17.2. Concessão de Abono ou Compensação de Faltas**

Farão jus à Concessão de Abono ou Compensação de Faltas:

- I. Discentes atletas participantes de competições esportivas de âmbito nacional e internacional, pelo mesmo período previsto no art. 3°, inciso V, deste instrumento (Decreto 54.215/64 e Parecer 5.211/78),
- II. Discentes convocados pelo Tribunal de Justiça para atuar como integrantes do corpo de jurados, pelo mesmo período previsto no art. 3°, inciso V, deste instrumento;

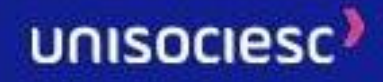

- III. Discente que tenha faltado em virtude de participação em reunião do CONAES conforme Lei nº 10.861, de 14 de abril de 2004;
- IV. Participação em reunião do Conselho Superior da Instituição, para qual tenha sido eleito ou nomeado representante discente.
- V. Discentes amparados pelo Decreto-Lei 715/69, matriculado em Órgão de Formação de Reserva ou reservista, que sejam obrigados a faltar a suas atividades civis por força de exercício ou manobra, exercício de apresentação das reservas ou cerimônias cívicas, por período superior ao mínimo exigido pela Instituição para o atendimento domiciliar;
- VI. Falta por motivo de guarda religiosa, Lei nº 13.796, de 03 de janeiro de 2019;

O discente que se encontre em uma das situações especificadas no item anterior, deverá solicitar a concessão de abono ou compensação de faltas via requerimento/protocolo, mediante apresentação de um dos documentos abaixo, constando as datas de início e término do período de afastamento:

- Declaração do órgão competente, que comprove a convocação do discente, nos moldes da legislação vigente, constando data de início e término do período de afastamento;
- Documentação comprobatória para os casos de concessão de abono ou compensação de faltas, ata assinada, declaração de comparecimento com data e horário do evento;
- Documentação comprobatória para os casos de concessão de abono ou compensação de faltas por motivo religioso, cópia do Estatuto/Regimento da Entidade Religiosa e/ou comprovante do evento, devendo constar data e horário, devidamente assinado pelo responsável de Instituição Religiosa.

Importante destacar que, a frequência às aulas e demais atividades programadas para o componente curricular é obrigatória e constitui parte indissociável da avaliação do desempenho do discente.

Dessa forma, independentemente dos desempenhos acadêmicos alcançados, será considerado reprovado no componente curricular o discente que não obtiver frequência mínima de 75% (setenta e cinco por cento) às aulas e demais atividades curriculares previstas na carga horária do componente curricular.

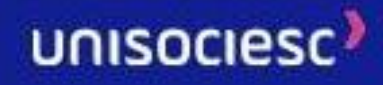

O deferimento do pedido de frequência para concessão de abono ou compensação de faltas e APD será anotado nos registros acadêmicos da Instituição.

### **18. Colação de Grau**

A colação de grau é uma formalidade acadêmica realizada após a conclusão de curso, na qual o aluno concluinte recebe a outorga do grau acadêmico, conferindo-lhe competência em determinada área do conhecimento.

É importante ressaltar que, a outorga do grau é um ato oficial da Intituição, além de ser obrigatório, para que seja iniciada a emissão e registro dos seus documentos de conclusão de curso.

#### **18.1. FLUXO DA COLAÇÃO DE GRAU**

Ao integralizar 100% (cem por cento) da carga horária obrigatória do curso, ter integralizado todas as horas referente as atividades complementares, estágios obrigatórios e demais componentes curriculares previsto na matriz, não possuir pendência ENADE e documental, o aluno terá automaticamente acesso a unidade curricular (UC) chamada **"Colação de Grau"**, que estará disponível na **Sala de Aula Virtual** no Ulife, menu Aulas > minhas UCs.

Essa unidade curricular dará acesso ao aluno realizar a sua colação de grau formal, que será disponibilizada em formato de vídeo.

Após assistir o vídeo até o final, o aluno deve dar o aceite, para que seja formalizado a conclusão da colação de grau.

Poderá participar do evento festivo o aluno que tiver colado grau (assistido o vídeo e dado o aceite) até a data prevista no calendário para o evento da Instituição.

Importante destacar que, o cumprimento da colação de grau através da Sala de Aula Virtual não gera custos.

Caso o aluno necessite de um documento que comprove a conclusão do curso, deverá seguir os passos abaixo (de acordo com o seu portal de serviço), após 72 horas úteis, do aceite da colação de grau.

• Ŭlife – É gerado de forma automática o protocolo de Declaração de Conclusão do Curso se não houver nenhuma outra solicitação do mesmo tipo de requerimento já registrado em sistema. Poderá acompanhar a emissão do documento através do Ulife em "solicitações online > Solicitações realizadas".

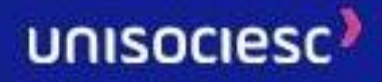

• Portal do Aluno – emissão do documento de conclusão, acessando o ícone "certidão digital de conclusão de curso".

### **19. Diplomas**

A Instituição confere aos alunos da graduação, após conclusão do curso e colação de grau, o diploma. Para os alunos que realizarem colação de grau a partir de 25 de abril de 2019 o diploma será emitido sem a necessidade de solicitação do aluno, devendo o mesmo acompanhar a disponibilização do respectivo documento em sua unidade de formação por meio do protocolo no Ŭlife.

A partir de 2022 o diploma é digital e é encaminhado para o e-mail do aluno que se encontra cadastrado no Ŭlife. Por isso é importante manter o e-mail sempre atualizado.

A Instituição poderá solicitar, para fins de registro do diploma, a atualização ou complementação de documentos, a fim de assegurar a autenticidade, segurança, validade e eficácia dos atos jurídicos que serão produzidos.

Conforme legislação vigente, a Instituição tem até 120 (cento e vinte) dias a contar da colação de grau para emitir e registrar o diploma.

#### **20. Nome Social**

Fica assegurado o reconhecimento e a adoção do nome social a todos os discentes que o solicitarem, via protocolo, ao fundamento de que seu nome civil não reflete adequadamente sua identidade de gênero.

Os discentes que solicitarem o reconhecimento e a adoção do nome social serão tratados exclusivamente por esse nome nos contatos verbais que com eles tiverem os membros do corpo docente ou administrativo da Instituição e nos documentos internos, acadêmicos, da Instituição, tais como, diário de classe, cadastro no Ŭlife, nome nas provas e trabalhos acadêmicos, lista de presença etc.

Nos instrumentos internos de identificação, será mantido o registro acadêmico (RA) que faça vinculação entre o nome social e o nome civil, sendo o nome civil utilizado para a emissão de documentos oficiais, como contratos de prestação de serviços educacionais, contratos de estágio, históricos, ata de colação de grau, atas de defesa de tese e de dissertação/monografia, declarações, certificados de conclusão de curso, diplomas e demais documentos oficiais.

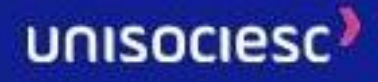

Garante-se à pessoa, independentemente de solicitação ou autorização prévia, o direito à utilização dos espaços segregados por gênero de acordo com sua identidade de gênero.

Poderá ser disponibilizado o campo "nome social" nos formulários e sistemas de informação utilizados nos procedimentos de gestão acadêmica, administrativa e financeira.

Após análise do protocolo de solicitação de cadastro do nome social será emitido, nos prazos estipulados pela Instituição, documento que certifica a vinculação do nome social, nome civil e registro acadêmico (RA) que será entregue ao discente, via protocolo, para fins de vinculação do nome social ao nome civil.

### **21. Correção de Frequência**

Em caso de discordância por parte do aluno de faltas lançadas pelo professor, poderá ser requerida de forma fundamentada a correção, no prazo máximo de 30 dias após encerramento do semestre. Caso ultrapassado esse prazo, a solicitação será indeferida.

Na descrição o aluno deverá justificar e anexar um documento comprobatório quando houver.

A solicitação deve ser realizada no portal Ŭlife > Menu > Serviços > Solicitações Online por meio do protocolo "Correção de Frequência".

O aluno de entrada tardia tem as faltas automáticas lançadas, contabilizando no máximo 25% da CH, a depender da data de matrícula. Apenas com essas faltas automáticas o aluno não é reprovado. Porém, somada às faltas lançadas pelo professor o aluno pode vir a ser reprovado por frequência.

## **22. Correção de Nota**

Para a retificação de notas lançadas pelo professor na qual o aluno não concorde por algum motivo poderá ser formalizado requerimento em até 30 dias, após o encerramento do semestre. Caso ultrapassado esse prazo o requerimento será indeferido.

Na descrição o aluno deverá justificar e anexar um documento comprobatório quando houver.

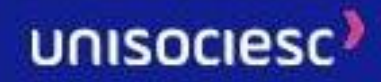

A solicitação deve ser realizada no portal Ŭlife > Menu > Serviços > Solicitações Online por meio do protocolo "Correção de Nota".

### **23. Regime de Guarda Religiosa**

O aluno regularmente matriculado, que se encontre impossibilitado de comparecer às aulas e atividades acadêmicas, em virtude de preceitos de sua religião, poderá requerer via protocolo/requerimento o Regime de Guarda Religiosa.

Para realizar a solicitação, o aluno deve anexar documentação comprobatória, cópia do Estatuto/Regimento da Entidade Religiosa e/ou comprovante do evento, devendo constar data e horário, devidamente assinado pelo responsável de Instituição Religiosa.

A solicitação deve ser realizada no portal Ŭlife > Menu > Serviços > Solicitações Online por meio do protocolo "Requerimento de Regime de Guarda Religiosa".

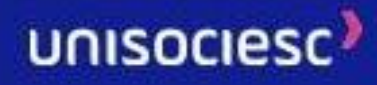

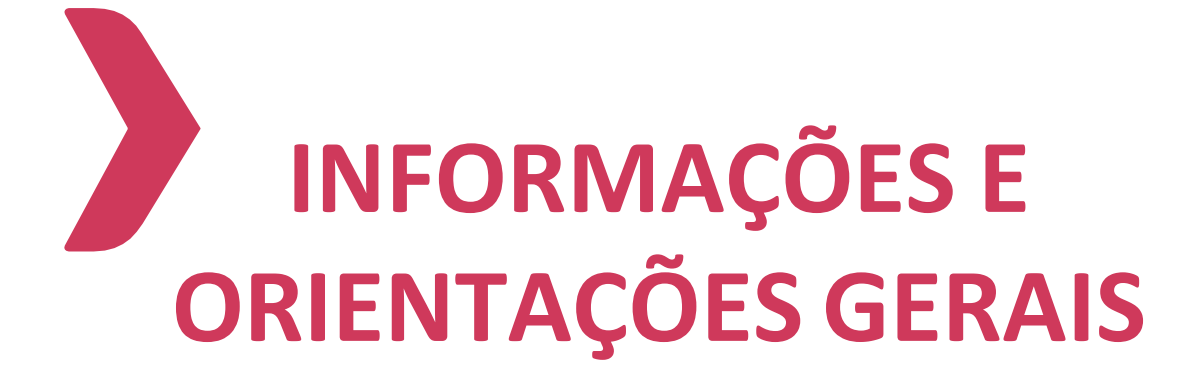

#### **1. Armas**

De acordo com a Lei nº 10.826, de 22 de dezembro de 2003, e o Decreto nº 5.123, de 1º de julho de 2004, é vedado o porte de arma de fogo ou de arma branca nas dependências da Instituição. Os servidores públicos armados (Secretaria de Segurança Pública, Poder Judiciário e Ministério Público) deverão comparecer ao Departamento de Segurança antes da visita à Instituição.

### **2. Atividades e Propagandas**

Os alunos interessados na venda de forma não profissional de doces, sanduíches ou outro objeto, a fim de auxiliar a custear o pagamento dos seus estudos, deverão solicitar prévia autorização ao Diretor de campus que analisará o objeto de venda, a forma e local, para análise discricionária de emissão da expressa autorização, que terá validade pelo tempo que determinar. A autorização poderá ser revogada a qualquer momento, a critério da Instituição.

### **3. Bebida Alcoólica e Drogas Ilícitas**

São proibidos o consumo, a compra, a venda e o porte de bebida alcoólica e drogas ilícitas de qualquer natureza nas dependências da Instituição, inclusive em feiras, atividades e eventos da Instituição.

### **4. Carteira Estudantil**

A carteira estudantil é intransferível e de uso obrigatório pelo aluno em todas as dependências da Instituição e deverá ser apresentada sempre que solicitado.

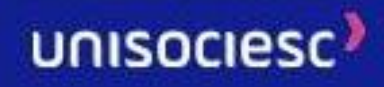

### **5. Dados Cadastrais dos Alunos**

Para que os comunicados institucionais sejam devidamente encaminhados, é da responsabilidade do aluno a atualização dos dados cadastrais, como telefone e e-mail, precisam ser atualizados sempre que necessário. A atualização é de responsabilidade do aluno e deverá ser realizada através do Ŭlife.

#### **6. Fumo**

É vedado o uso de cigarros, cigarrilhas, charutos, cachimbos ou qualquer outro produto fumígeno, derivado ou não do tabaco, em recinto coletivo fechado, privado ou público, nos termos da legislação vigente.

#### **7. Horário das Aulas**

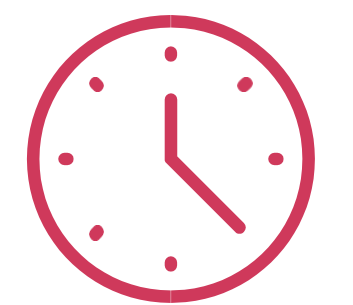

O Horário das aulas será disponibilizado no Ŭlife, através do site: [www.](http://www/)[ulife.com.br](https://unisociesc.com.br/)

Caso o início da aula atrase em virtude da ausência do professor, o inspetor de alunos verificará o motivo, após tolerância de 15 minutos. Enquanto isso, o aluno deve permanecer dentro da sala e aguardar novas orientações.

Não é permitida a permanência de alunos nos corredores da Instituição durante oshorários de aulas e provas, bem como sentar-se no chão de corredores e rampas.

- É proibida a permanência de alunos nas escadas de emergência. Utilize o local apenas para a rota de fuga.
- Não é permitido retirar mesas e cadeiras das salas de aulas.
- É proibida a permanência de acompanhantes em salas de aula e nas dependências reservadas aos alunos.

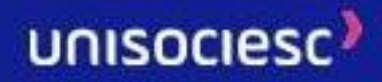

- É proibido comer e/ou beber em auditórios, laboratórios e estúdios.
- Para solicitar o apoio de cadeira de rodas, favor entrar em contato com o Departamento de Segurança ou diretamente com os Inspetores de Alunos.

### **8. Instrumentos Musicais**

Não é permitido fazer uso de qualquer instrumento musical ou aparelho sonoro com volume excessivo nas dependências da Instituição. A qualificação de volume excessivo será avaliada de forma discricionária pela Instituição de Ensino, a depender do local, horário, instrumentos e equipamentos utilizados.

Qualquer utilização de instrumentos musicais nos locais próximos às atividades acadêmicas e laborais da Instituição, ainda que em volume baixo, deverá ter prévia e expressa autorização do Diretor de campus.

Em volume médio a alto, deverá ter expressa autorização, independentemente do local, ainda que não esteja próximo às atividades da Instituição.

### **9. Jogos**

É proibida a prática de qualquer espécie de jogo de azar, com ou sem aposta, nas salas de aula e demais dependências da Instituição.

Os jogos de azar são [jogos n](https://pt.wikipedia.org/wiki/Jogo)os quais os que têm sorte são os que ganham com o azar dos outros jogadores, devido à diferença de probabilidades entre a sorte e o azar. Como as chances da sorte são escassas, são muitos mais os que têm azar, daí que tais jogos são sustentáveis através das perdas dosjogadores que financiam os que vão ter a sorte. A sorte de ganhar ou perder não depende da habilidade do jogador, mas exclusivamente de uma contingência natural baseada numa realidade produzida chamada de probabilidades matemáticas.

### **10. Organizações Universitárias**

Os alunos regulares de graduação poderão organizar o Diretório Central de Estudantes – DCE e, no plano de cada Unidade, o Diretório Acadêmico – DA, com organização, estrutura

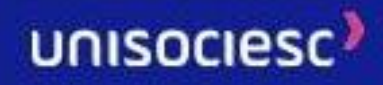

e funcionamento regulados em Estatuto próprio e constituídos na forma da legislação vigente pelo órgão colegiado.

É vedado o desenvolvimento de atividades de natureza político-partidária e participação em entidades alheias ao âmbito universitário. Comprovado algum tipo de uso indevido dos bens ou recursos da entidade e/ou comportamento inconveniente e incompatível com a dignidade da função de representação estudantil, haverá responsabilidade civil, pessoal e disciplinar dos membros dos Diretórios, na forma da lei.

#### **11. Wi-Fi**

A Instituição possui ampla cobertura em todas as instalações e disponibiliza aos alunos acesso gratuito à rede Wi-Fi – uma solução rápida para o acesso à internet sem fio.

A rede poderá ser acessada dentro das dependências, a partir de qualquer equipamento. Vale lembrar que o aluno deve zelar pela privacidade de seu login e senha de acesso a todos os sistemas acadêmicos.

### **12. Redes Sociais**

É vedado ao discente usar inadequadamente as redes sociais em desrespeito à comunidade acadêmica e à própria Instituição.

#### **13. Trote**

De acordo com o Art. 1º, Inciso III da Constituição Federal, que trata da dignidade humana, é vedado aos discentes organizar e/ou praticar trote em estudantes ingressantes de forma desrespeitosa, de qualquer natureza, nas dependências da Instituição. Os infratores serão punidos de acordo com a legislação em vigor e o Regimento Geral da Instituição.

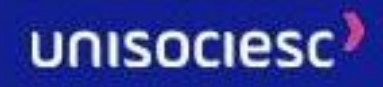

#### **14. Orientações Finais**

Este manual tem a finalidade de facilitar o acesso dos alunos às principais regras institucionais, não revogando ou se sobrepondo ao contrato de prestação de serviços educacionais, ao Regimento Interno e demais normas institucionais, a exemplo de portarias, regulamentos, dentre outros atos normativos.

É dever dos alunos conhecer as normativas institucionais, em especial o Regimento Interno e demais normas disponíveis nos Centros de Atendimento ao Aluno e na página da Instituição na internet.

Compete exclusivamente à Instituição, dentro da autonomia que lhe é conferida pelas normas regulatórias, a gestão didático-científica, administrativa e de gestão financeira e patrimonial, no que se refere à organização administrativa, elaboração do Calendário Acadêmico, marcação e realização de provas e atividades pedagógicas, fixação de carga horária, designação de professores, auxiliares e demais profissionais, organização de turmas e agrupamentos de alunos, oferta de componentes curriculares, destinação de salas, horário das aulas e oferta de turnos, orientação didático-pedagógica, definição do campus do curso, e outras providências.

Válido somente na versão Online.

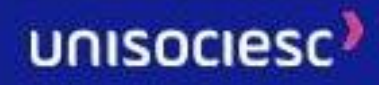

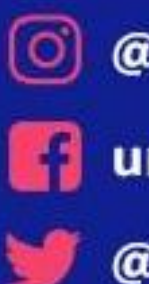

**@** @unisociesc **Contract de la contracta de la contracta de la contracta de la contracta de la contracta de la contracta de la Ounisociesc** 

# **UNISOCIESC**